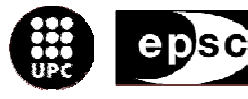

Escola Politècnica Superior de Castelldefels

UNIVERSITAT POLITÈCNICA DE CATALUNYA

# **TRABAJO FINAL DE CARRERA**

**TÍTULO DEL TFC:** 

Simulación del proceso de llegadas al Terminal B Principal del aeropuerto de Barcelona mediante el software Witness

**TITULACIÓN: Ingeniería técnica Aeronáutica, especialidad aeronavegación** 

**AUTOR: Ester Garrido Estrada** 

**DIRECTOR: José Ignacio Galán Herranz** 

**DATA: 25 de Julio de 2007** 

**Título:** 

Simulación del proceso de llegadas al Terminal B Principal del aeropuerto de Barcelona mediante el software Witness

**Autor:** Ester Garrido Estrada

**Director:** José Ignacio Galán Herranz

**Fecha:** 25 de Julio de 2007

## **Resumen**

Este documento contiene un estudio del nivel de calidad de los servicios proporcionados al pasajero que llega al aeropuerto de Barcelona. El análisis ha sido elaborado con el programa informático Witness facilitado por AENA.

El trabajo se divide en cuatro partes distintas:

- Planteamiento inicial

En esta primera parte, se enumeran los objetivos principales que pretendemos conseguir con el proyecto. Además, se realiza una breve introducción para ayudar al lector a comprender el resto del documento. En ella se nombran las compañías que operan en el terminal B principal, se hace un repaso de los seis niveles de servicio establecidos por IATA, se describen los recursos disponibles para servir al pasajero...

#### - Análisis teórico

Análisis teórico de los diferentes parámetros de plataforma y llegada a partir del Airport Development Reference Manual, donde IATA establece las expresiones que relacionan calidad y ocupación. Los valores obtenidos se comprobaran y verificaran con los resultados de la simulación. Los servicios que tengan un nivel de calidad inferior al nivel C, deben ser mejorados inmediatamente.

#### - Análisis práctico

En el trabajo se realizan dos análisis prácticos. En el primero, se toman diferentes datos en el aeropuerto y se realizan los cálculos correspondientes. En el segundo, se introducen todos los parámetros calculados en el software Witness y se pone en marcha la simulación. Los resultados que obtenidos nos ayudaran a justificar los valores determinados en el análisis teórico.

#### - Conclusiones y mejoras

El trabajo finaliza con diferentes propuestas de mejora. Por una parte, se plantean mejoras que podrían llevarse a cabo en el terminal B principal del aeropuerto. Por otra parte, se comentan los fallos principales del software de simulación y se proponen mejoras que nos permitan obtener resultados más reales.

**Title:**

Simulation of the process of arrivals to the passengers Terminal B of the airport of Barcelona with the software Witness.

**Author:** Ester Garrido Estrada

**Director:** José Ignacio Galan Herranz

**Date:** 25th July 2006

## **Overview**

This document contains a study based on the quality services offered to the passenger who comes to the airport of Barcelona. The study has been realized with the help of the software called Witness provided by AENA.

The document is divided in four differents parts:

- Initial approach

In the first part, there are enumerated the main objectives to achieve with the project. It also includes a little introduction to help the reader to understand the rest of the content. In it there are named the companies that operate in the passengers Terminal B, a revision of 6 levels of service established by IATA, available resources to recive the passenger...

- Theoretical analysis

This part shows the theoretical analysis of the different parameters of platform and arrival to the passenger Terminal B needed for the input of the Witness software.

- Practical analysis

The practical analysis has been divided in two diferent parts. In the first one the information was collected directly in the airport and then different calculations were realized with the obtained values. In the second one, all parameters obtained with the Witness software are introduced in order to execute the simulation. The practical results will help us to justify the values obtained in the theoretical analysis.

- Conclusions and improvements

The document finishes with the several proposals of improvements that might be applied in the process of arrivals to passengers terminal B of airport of Barcelona. There are also some improvements proposed to Witness software to execute a more real simulation.

## **Dedicatoria**

*A todas aquellas personas que han hecho posible este sueño y en especial, a aquellas que están seguras de ello* 

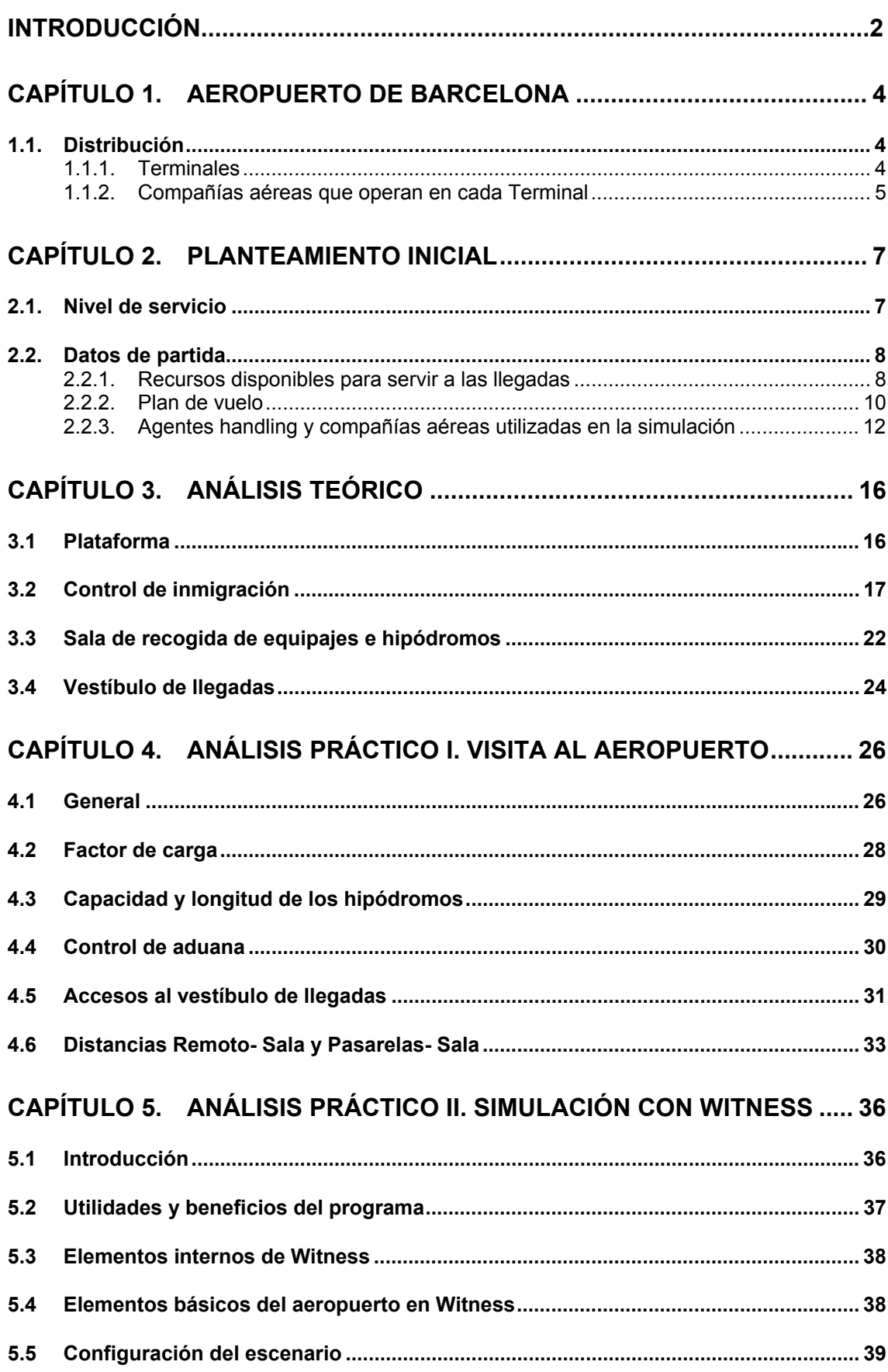

## ÍNDICE

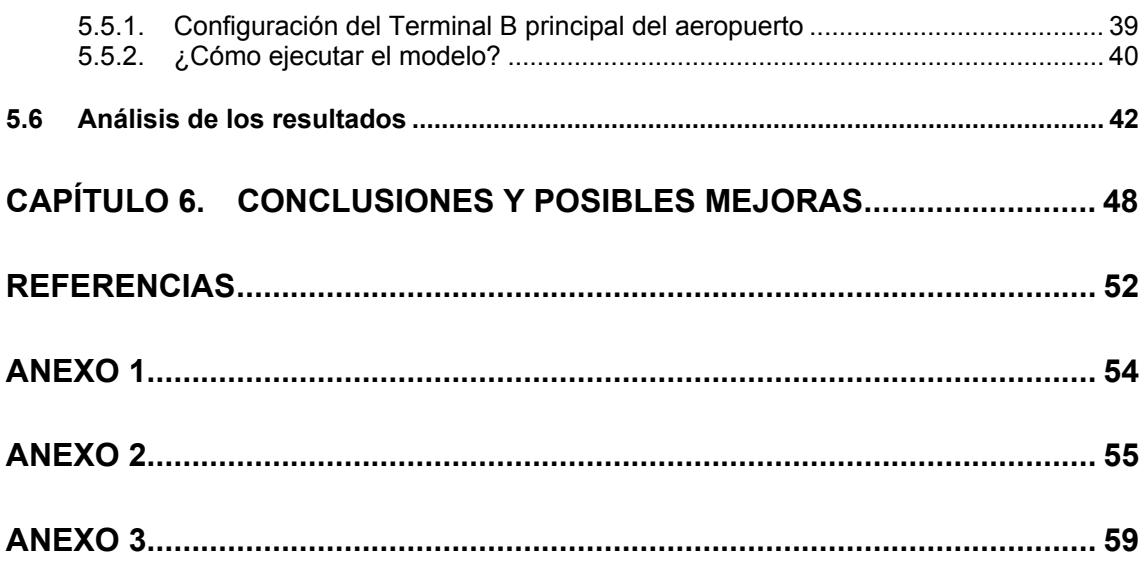

## **INTRODUCCIÓN**

Con este proyecto nos proponemos conseguir dos objetivos fundamentales.

En primer lugar, nuestro fin es conocer la calidad del servicio que se ofrece al pasajero que llega al aeropuerto de Barcelona. Para lograrlo, nos hemos propuesto superar tres metas intermedias:

- − Analizar el grado de ocupación, la capacidad y la calidad del servicio de todas las instalaciones del aeropuerto por las que se procesa al pasajero en llegadas: plataforma, control de inmigración, sala de recogida de equipajes y vestíbulo de llegadas.
- − Aprender a utilizar el software Witness que emplearemos para simular el proceso de llegadas.
- − Parametrizar de forma teórica y experimental cada una de los elementos que encontramos en estas instalaciones. De este modo, conseguiremos que nuestra simulación se ajuste más a la realidad.

En segundo lugar, nuestro objetivo es establecer, a partir de los resultados obtenidos, posibles mejoras en:

- − El servicio ofrecido a todo aquel pasajero que tenga como destino el aeropuerto de Barcelona.
- − El software utilizado en la simulación.

El trabajo se divide en seis capítulos distintos.

En el primer capítulo se realiza una pequeña introducción para remarcar la distribución y el método de operación del aeropuerto de Barcelona. Es un apartado que clarifica algunos de los puntos que se tratan posteriormente.

El segundo capítulo contiene un planteamiento inicial para definir los recursos disponibles en el aeropuerto, los diferentes niveles de servicio que podemos obtener como resultado final y el plan de vuelo de la semana del 6 al 11 de Noviembre de 2006 proporcionado por AENA.

El tercer capítulo está dedicado al análisis teórico de las diferentes áreas que vamos a simular. A partir de las recomendaciones de IATA incluidas en el *Airport Development Reference Manual, 8ª Edición, Año 1995* y *Airport Development Reference Manual, 9ª Edición, Año 2004*, vamos a obtener unos valores concretos que determinarán el nivel del servicio proporcionado al pasajero.

En el cuarto capítulo se realiza un primer análisis práctico de algunos de los parámetros necesarios para la simulación, a partir de los estudios llevados a cabo en el aeropuerto.

El quinto capítulo es la segunda parte del análisis práctico que habíamos iniciado en el capítulo anterior. Se define teóricamente el software que vamos a utilizar en la simulación y la manera de ejecutarlo. Además, se realiza un estudio de los valores obtenidos. Estos resultados, junto con los del capítulo cuarto, nos ayudarán a verificar los niveles de servicio que habíamos determinado en el análisis teórico.

Por último, en el sexto capítulo se extraen las conclusiones finales de todo el trabajo realizado y se plantean posibles mejoras en el proceso de llegadas del aeropuerto de Barcelona y en la herramienta de simulación utilizada.

## **CAPÍTULO 1. AEROPUERTO DE BARCELONA**

### **1.1. Distribución**

El aeropuerto de Barcelona se encuentra situado en el término municipal del Prat de Llobregat. Se extiende a lo largo de 1369Ha, ocupando parte de los municipios de Sant Boi de Llobregat y Viladecans. Su situación, a 12Km del centro de Barcelona y a 5Km del puerto y del área industrial y logística de la Zona Franca, lo convierte en uno de los aeropuertos Españoles más importantes, con un crecimiento anual del 10,48 porciento y grandes perspectivas de futuro.

#### **1.1.1. Terminales**

El aeropuerto se divide en tres terminales distintas (A, B y C), sin embargo, desde el punto de vista de operaciones no se tiene en cuenta esta distribución. Se opera por compañías y alianzas estratégicas, de este modo, tanto las salidas como las llegadas de los vuelos de una compañía aérea, se efectúan siempre por la misma terminal. Con esta planificación se reduce el movimiento de pasajeros por el aeropuerto y se facilita la operación de las compañías, centralizando todos sus recursos (humanos y materiales).

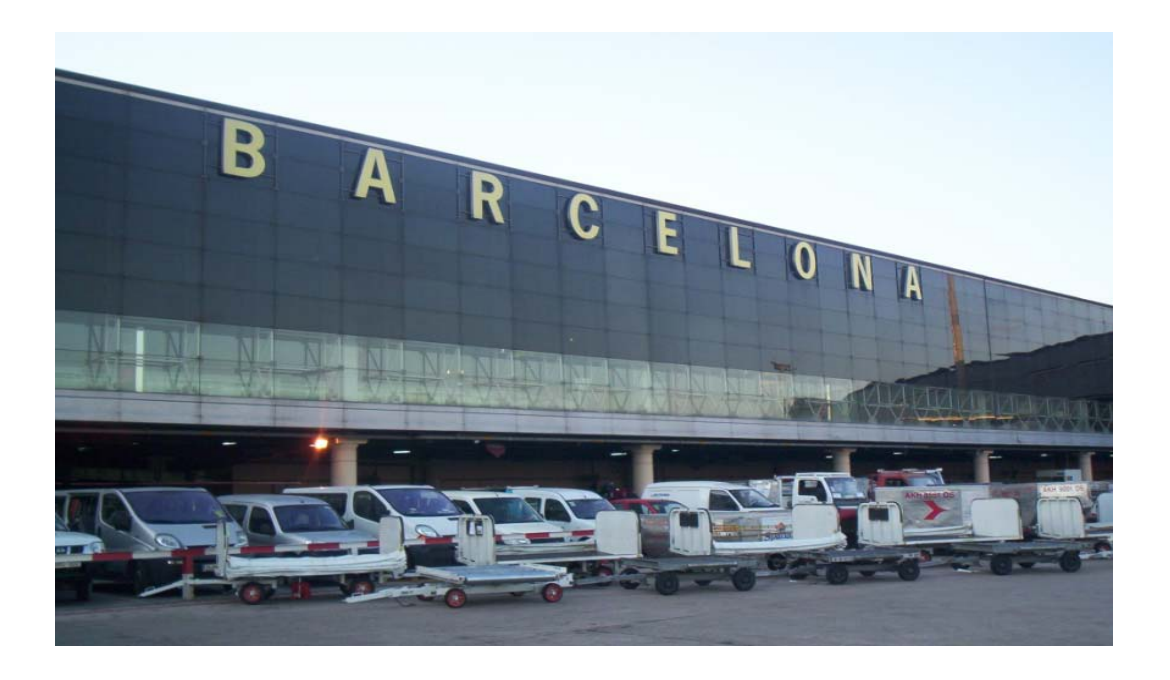

**Fig. 1.1** Fotografía del Terminal B tomada desde plataforma

#### *1.1.1.1. Terminal B principal*

Nuestra misión es analizar el grado de ocupación de la plataforma y los servicios que se ofrecen a los pasajeros que llegan al terminal B. Con el fin de simplificar los parámetros necesarios para la simulación y limitar el área analizada, no trabajaremos con toda la superfíce del vestíbulo de llegadas, sino con una parte en concreto que denominaremos terminal B principal. En la Fig. 1.2 podemos ver una imagen de la superfície seleccionada para el estudio.

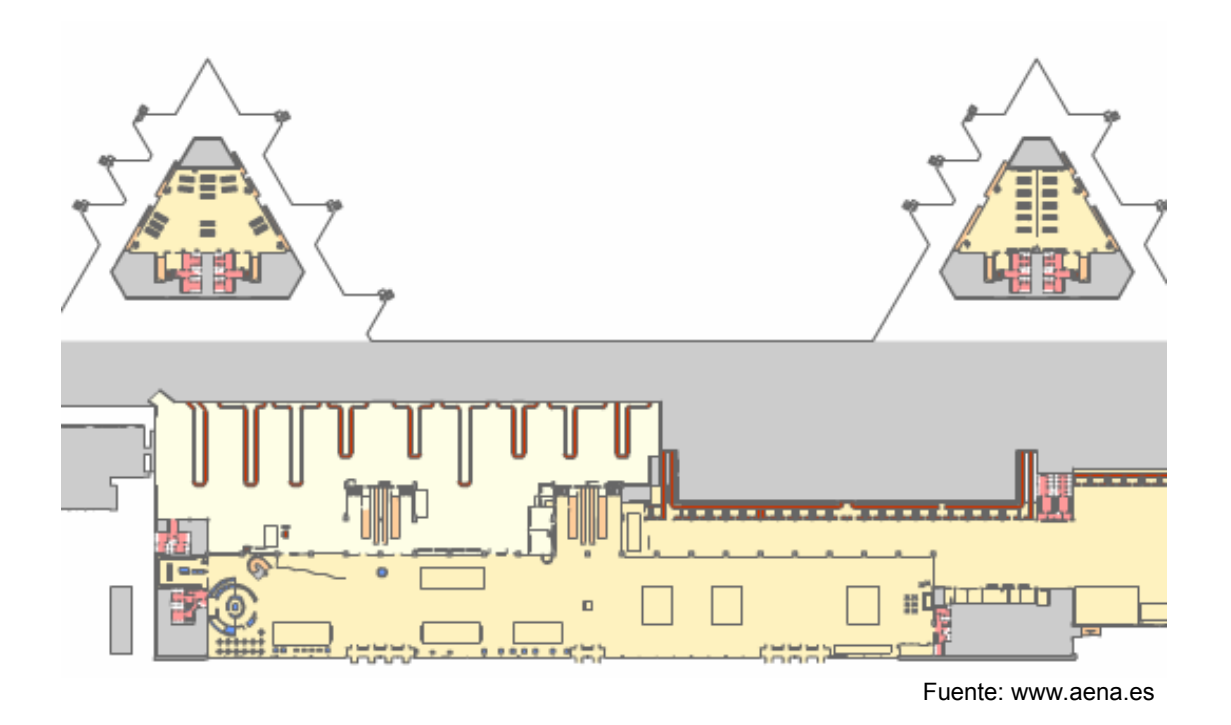

**Fig. 1.2** Plano del Terminal B principal del Aeropuerto de Barcelona

#### **1.1.2. Compañías aéreas que operan en cada Terminal**

Al Terminal A llega una gran parte del tráfico internacional y No Schengen que tiene el aeropuerto. La mayoría de las compañías que operan, son compañías aéreas extranjeras como Adria Airways, Aeroflot, Air Algerie, Air Baltic, Air France, Alitalia, Alpi Eagles, Avianca, Blue Air, Blue1 OY Findland, Bulgaria Air, Delta Airlines, Easyjet, Easyjet Switzerland, Egyptair, Estonian Air, Jet2.com, KLM, Lagun Air, LOT, Portugalia, Royal Air Maroc, Skyeurope Airlines, Sterling Europe, Syrian Arab Air, TAP, Tarom, ThomsonFly, Transaero Airlines, Transavia Holland, Travel Service, Tunis Air, Turkish Airlines, Virgin Express, Wind Jet , Wizz Air...

Al Terminal B llega el tráfico nacional o Schengen (Vuelos UE+EEE). Las compañías que operan son: Air Berlin, Air Europa, Air Plus Comet, Austrian Airlines, British Airways, Clickair, El-Al, FlyGlobespan, FlyMe Sweden,

Germanwings, Gestión Aérea Ejecutiva, Iberia, LTE International Airways, Lufthansa, SAS, Singapore Airlines, SN Brussels, Spanair y Vueling Airlines. Estas compañías son las que vamos a tener en cuenta para el estudio del terminal B principal.

El Terminal C está reservado al Puente Aéreo, a gran parte de los vuelos regionales de Iberia y a compañías aéreas como CN Airlines, Executive Airlines, Gestair o Inter-Flights, que se dedican a la aviación general ( Servicios médicos, aerotaxis...).

## **CAPÍTULO 2. PLANTEAMIENTO INICIAL**

### **2.1. Nivel de servicio**

En el Plan Estratégico de AENA (Aeropuertos Españoles y Navegación Aérea) se definen sus tres objetivos principales:

- I. Proporcionar servicios que contribuyan a un desarrollo efectivo del transporte aéreo, respetando en todo momento el medio ambiente.
- II. Facilitar la mobilidad internacional, mediante el desarrollo y la explotación competitiva del espacio aéreo y de la red aeroportuaria.
- III. Mejorar la calidad y seguridad del servicio, para conseguir mayor rentabilidad y la satisfacción de sus clientes y de su personal.

Desde el momento en que el organismo se planteó estos objetivos, apareció la necesidad de establecer unos niveles de servicio de referencia que sirvieran de guía para encaminar las actuaciones, modificaciones y mejoras que se planteaban. Estos niveles de referencia se establecen a partir de dos aspectos principales: el confort y el tiempo de proceso.

- − El confort dependerá de las infraestructuras del aeropuerto. Si éstas son adecuadas y suficientes, tendremos un nivel de servicio de alta calidad. Algunos de los parámetros que determinan el confort son: la distancia a recorrer en cada proceso, la densidad de pasajeros, las indicaciones, el equipamiento y mobiliario...
- − El tiempo de proceso dependerá de los minutos que el pasajero emplee en cada una de las siguientes etapas: el acceso a la zona aeroportuaria, los procesos realizados en el edificio terminal, los procesos del lado aire y la espera del handling de rampa.

En la Tabla 2.1 se muestra un resumen de todos los niveles de referencia adoptados por AENA, para la calificación de los aeropuertos Españoles.

El nivel A representa un servicio de alta calidad. No obstante, no es el nivel más óptimo, ya que un aeropuerto con ese servicio no resulta rentable, genera un encarecimiento de todo el transporte aéreo en general.

Los aeropuertos que garantizan a sus usuarios un nivel de servicio aceptable, son los que se encuentran entre el nivel B y el C.

Los que se situan entre el nivel D y el E, deben mejorar urgentemente ciertos parámetros para proporcionar un nivel de servicio adecuado.

Las instalaciones que se califican con un nivel F, se consideran el punto de colapso de todo el transporte aéreo.

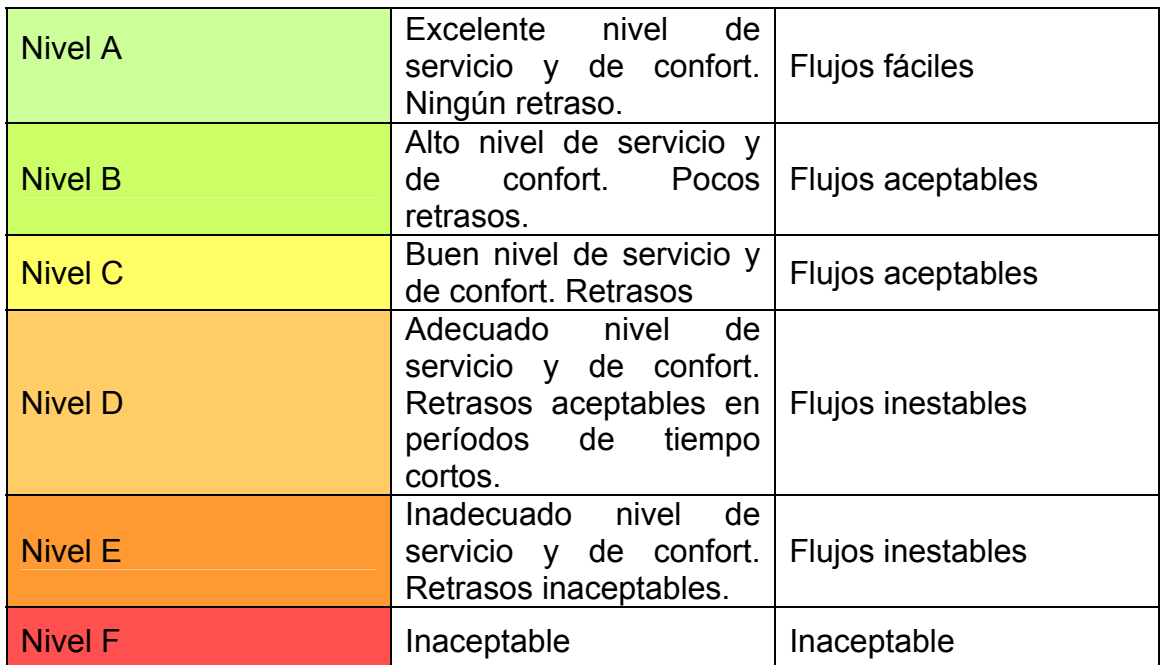

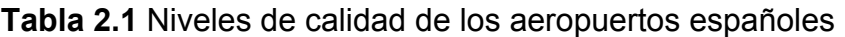

### **2.2. Datos de partida**

Los datos de partida nos van a permitir introducir unos valores reales en el modelo y llevar a cabo la simulación. Para simplificar el proceso, vamos a dividirlos en dos grupos distintos. Por una parte tendremos los medios o recursos disponibles para las llegadas al terminal B principal, y por otra parte, un plan de vuelo proporcionado por AENA que recoge todas las llegadas de una semana concreta.

#### **2.2.1. Recursos disponibles para servir a las llegadas**

Todos los recursos disponibles son igual de importantes para la simulación. Los resultados que obtengamos variarán en función del valor que adopte cada uno de ellos. Con el fin de estudiarlos más fácilmente, los clasificaremos en tres grupos distintos:

Recursos de plataforma:

Stands o estacionamientos Vehículos de rampa

Cuando hablamos de vehículos de rampa, nos referimos a los medios que utilizan los agentes handling para atender al pasajero en plataforma. Ejemplos: Escaleras para desembarcar, *Lift ambulance* para desembarcar pasajeros especiales, autobuses o *jardineras* para transportar al pasajero desde un stand en remoto al terminal, etc.

#### Recursos de la sala de recogida de equipaje: Controles de inmigración Hipódromos Control aduanero

#### Recursos del vestíbulo de llegadas o salidas: Accesos

Todos los recursos mencionados en este apartado, se analizaran a lo largo del trabajo ya que posteriormente se introducirán en el modelo.

#### *2.2.1.1 Criterios de asignación*

Los recursos anteriores se asignan a los vuelos que llegan al aeropuerto, a partir de cuatro criterios básicos. Además de estos cuatro, cada aeropuerto en concreto tiene sus propios criterios, que pueden coincidir o no, con los del resto de aeropuertos.

**Criterio I:** Compañía aérea a la que pertenece el vuelo.

Cuando conocemos la compañía, sabemos qué agente handling le proporciona los servicios de rampa y los medios disponibles. La compañía posee preferencia en los stands con pasarela si tiene antigüedad de operación. En el caso de asignarle uno de estos estacionamientos, se necesitarán menos recursos para servir al aeronave y a los pasajeros llegados.

#### **Criterio II:** Tipo de vuelo.

Algunas de las instalaciones del aeropuerto no están preparadas para los diferentes pasajeros en llegadas (Nacional, Schengen, No Schengen e Internacional). Ejemplo: los vuelos con pasajeros que deban pasar obligatoriamente el control de inmigración, deberán estacionar en remoto y llevar directamente a todos los pasajeros a esas instalacciones.

#### **Criterio III:** Motivo del vuelo (Chárter, regular, carga...).

Si se conoce con antelación este aspecto, en el caso de tratarse de un vuelo sin equipaje ni pasajeros, muchos medios pueden obviarse (cintas de recogida de equipaje, escaleras, autobuses...) y asignarse directamente a otros vuelos llegados.

#### **Criterio IV:** Tipo de aeronave.

Este aspecto es fundamental porque determina:

- Si la aeronave puede estacionar en pasarela o en remoto y la amplitud del stand.

- El número de pasajeros máximo que puede transportar. Conociendo este parámetro, determinaremos el tiempo de Escala Mínimo y Máximo y calcularemos el tiempo que vamos a tener ocupado el estacionamiento.

En el caso del aeropuerto de Barcelona, además de estos cuatro criterios básicos, también se tiene en cuenta: las medidas de seguridad que se deben tomar para cada vuelo (Vuelos conflictivos y no conflictivos), el repostaje a bordo, si se trata de una aeronave en escala o en destino final,etc.

#### **2.2.2. Plan de vuelo**

El plan de vuelo proporcionado por AENA contiene más de 3800 llegadas que se produjeron del 6 al 11 de Noviembre de 2006.

No todos los vuelos que aparecen en el documento son los que debemos estudiar para calcular el día y la hora punta y elaborar los planes de vuelo que cargará nuestro modelo. A continuación se especifican los pasos que se han seguido para realizar un filtrado de todos los datos.

**PASO I:** Eliminamos todos los vuelos que no llegan al terminal B principal del aeropuerto. Para ello, excluimos del plan de vuelo todas aquellas llegadas que no pertenezcan a las compañías que operen en este terminal.

**PASO II:** Utilizamos los datos necesarios para ejecutar este modelo en concreto. Nos centramos el los parámetros básicos de plataforma y llegadas.

**PASO III:** AENA nos ha facilitado valores previstos y valores reales para cada uno de las llegadas. En nuestra simulación utilizaremos los valores previstos, de este modo, podremos comparar los valores previstos con los reales y extraer unas conclusiones.

Con los datos filtrados, buscamos el día y la hora punta. El día en que el aeropuerto a procesado mayor número pasajeros en llegadas, es el que utilizaremos para la simulación y al que denominaremos 'día punta'. Seguiremos el mismo proceso para determinal la hora punta.

Al simular estos dos períodos de máximo número de pasajeros, podremos comprobar cuales son los puntos débiles del aeropuerto que afectan a su nivel de servicio.

En primer lugar, calcularemos nuestra hora punta. Para cada hora del día se suman todos los pasajeros llegados. Se repite el mismo proceso para los 6 días que encontramos en el plan de vuelo (Ver Tabla 2.2).

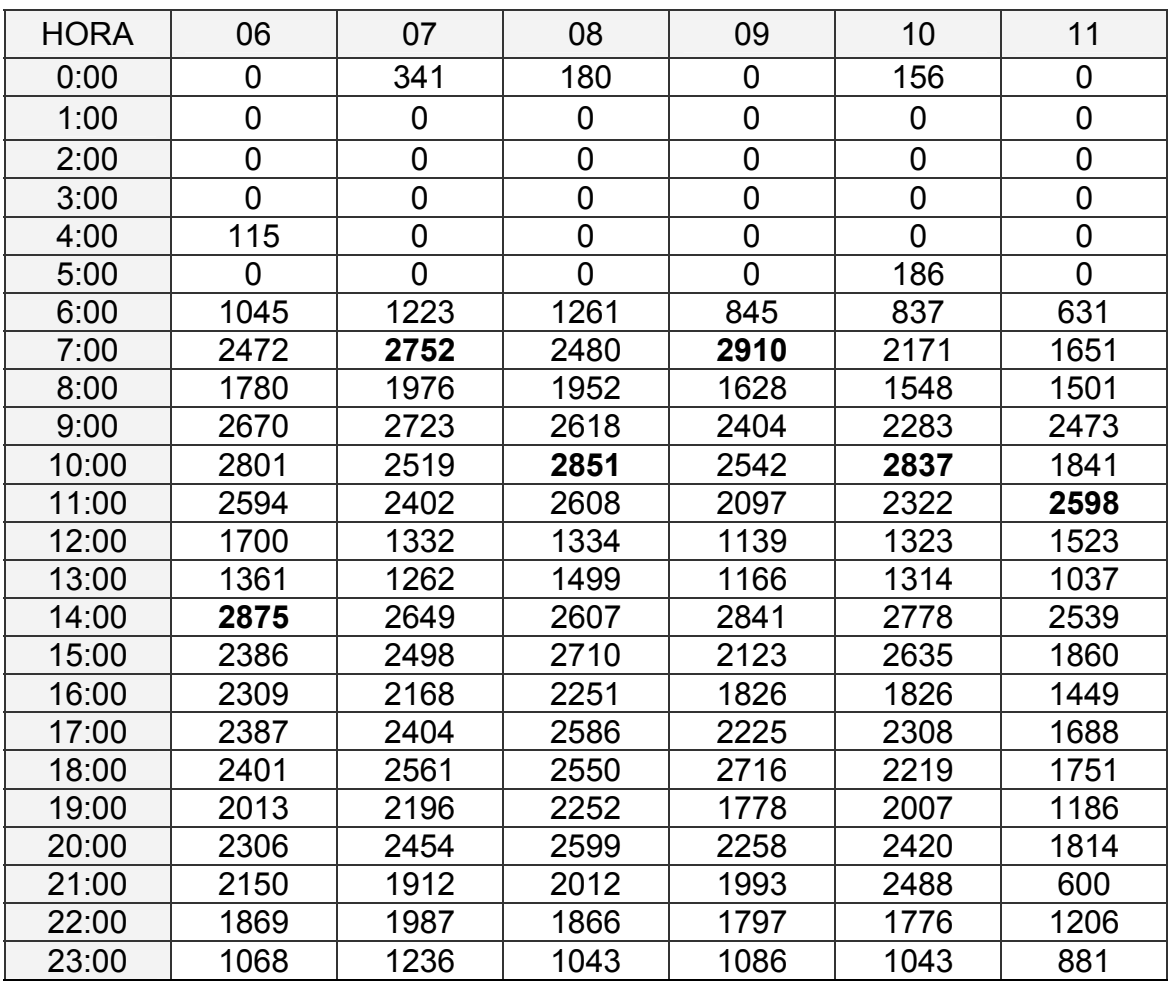

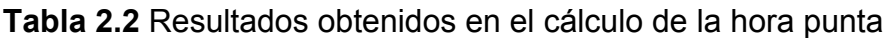

Resaltado en color negro podemos ver los máximos producidos en cada uno de los seis días analizados. En la Tabla 2.2 se han extraído todos estos máximos para determinar el mayor de todos ellos, que representará la hora punta.

**Tabla 2.3** Resumen del máximo de pasajeros de cada día analizado

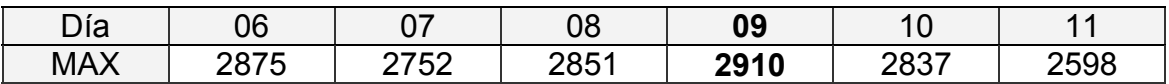

Como podemos comprobar, el máximo correspone al día 09.11.2006. Si miramos la tabla superior (Tabla 2.2), podemos relacionar el máximo, con la hora correspondiente.

## **HORA SIMULACIÓN = 7:00- 8:00 - DÍA 9.11.2006**

Una vez calculada la hora punta tenemos que calcular el día de simulación. El proceso que vamos a seguir, es el mismo que el anterior. Sumamos todos los

pasajeros llegados en cada uno de los 6 días analizados (independientemente de la hora de llegada). En la Tabla 2.4 se reflejan los resultados obtenidos.

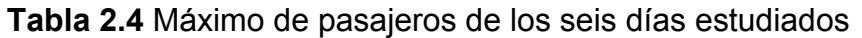

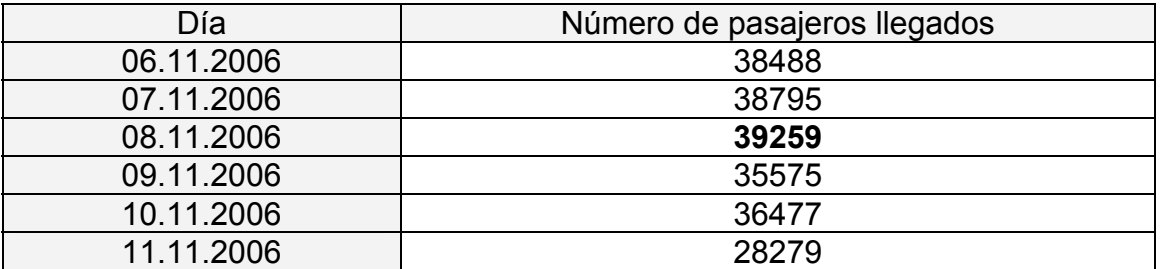

Hemos remarcado en color negro el valor máximo de pasajeros llegados en los seis días que estamos analizando.

## **DÍA DE SIMULACIÓN = DÍA 8.11.2006**

En el Anexo 1 se adjuntan los gráficos correspondientes a todos los valores calculados en las tablas anteriores. Con el día y la hora punta definidos, podemos elaborar los planes de vuelo que se deben cargar en el modelo antes de la simulación (Ver Anexo 2).

#### **2.2.3. Agentes handling y compañías aéreas utilizadas en la simulación**

Los agentes handling son compañias autorizadas y contratadas por las compañías aéreas, que se encargan de realizar los trabajos de asistencia a las aeronaves en plataforma o el *handling de rampa*.

Tras las modificaciones producidas en las licencias de handling del aeropuerto de Barcelona, finalmente se han establecido tres grandes compañías: Newco, Flightcare y Groundforce. Para nuestra simulación, tendremos en cuenta estos tres agentes y consideraremos que las compañías aéreas Vueling airlines e Iberia, realizan su propio handling.

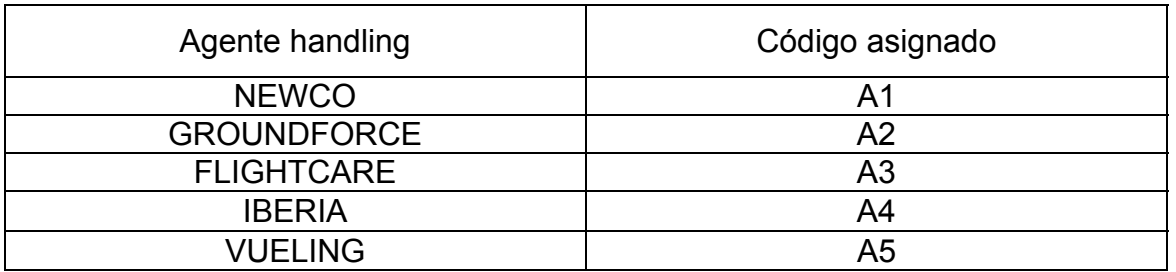

#### **Tabla 2.5** Agentes handling y código asignado para la simulación

Una vez se han determinado los agentes handling, se deben analizar las compañías aéreas que entrarán a formar parte de la simulación. Como la hora punta no pertenece al día punta, ponemos en común todas las compañías de ambos planes de vuelo y eliminamos aquellas que se repitan.

A cada una de las compañías, le debemos asignar uno de los agentes handling de la tabla Tabla 2.5.

**Tabla 2.6** Compañías aéreas utilizadas en la simulación

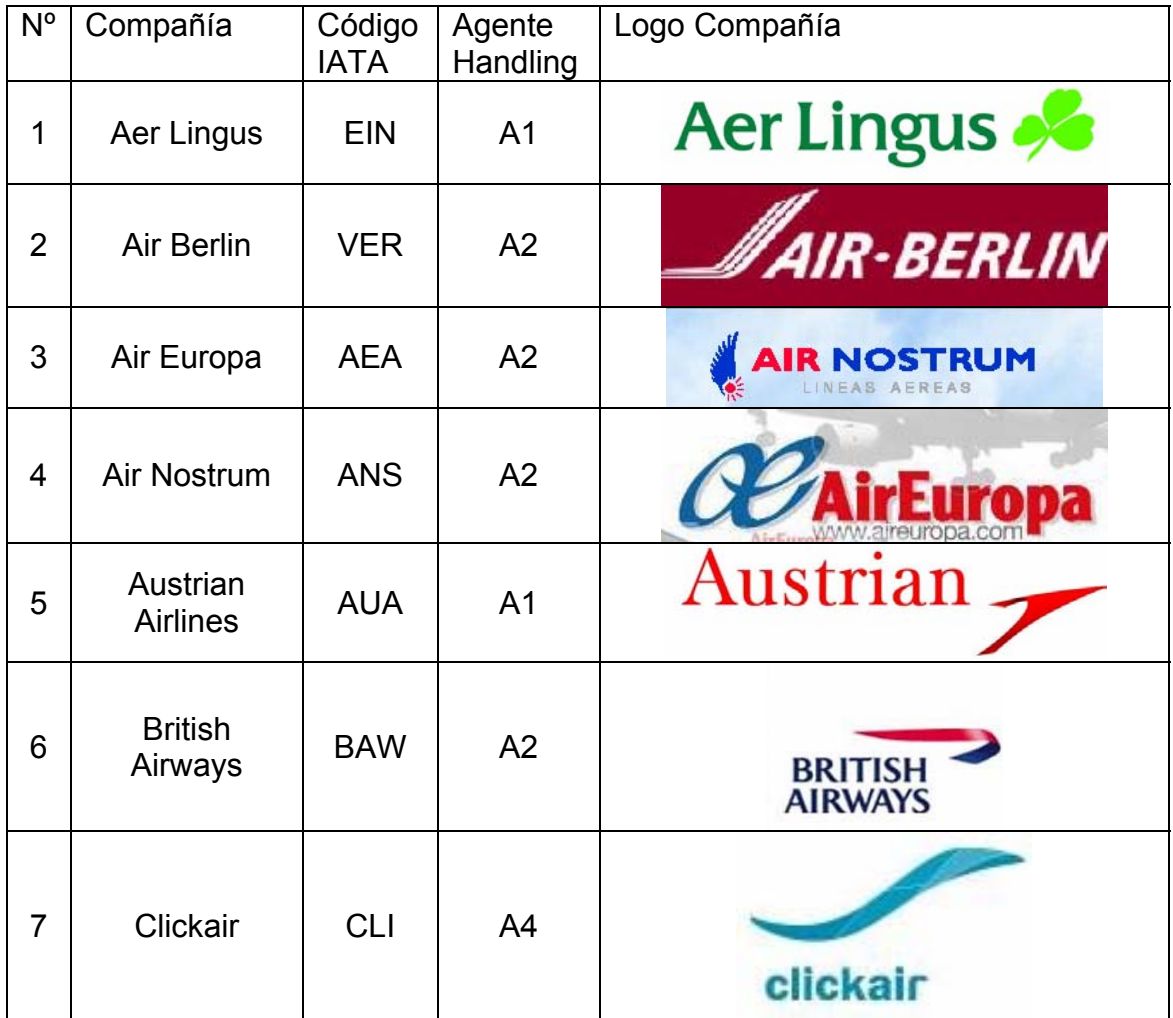

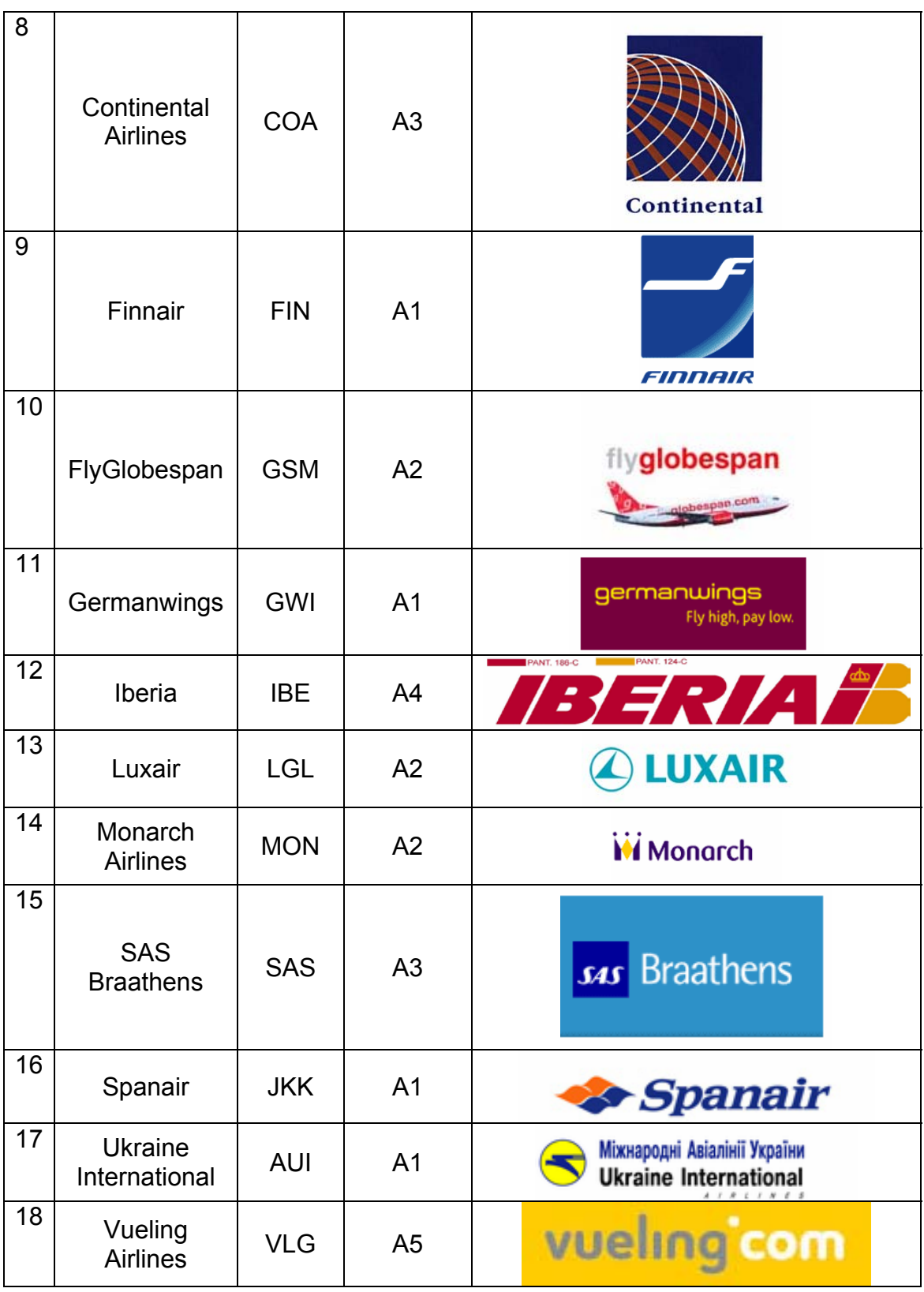

## **CAPÍTULO 3. ANÁLISIS TEÓRICO**

En este aparatado vamos a realizar un análisis teórico de los medios disponibles analizados en el capítulo anterior. Para los cálculos emplearemos algunos de los valores del plan de vuelo de la hora punta, un plano a escala del aeropuerto y el *Airport Development Reference Manual,* v.2004 y v. 1995 de IATA*.*

### **3.1 Plataforma**

La plataforma de cualquier aeropuerto es aquel espacio destinado al estacionamiento de las aeronaves. El aeropuerto de Barcelona dispone de una plataforma de 730.000m² que permite el estacionamiento simultáneo de 94 aeronaves comerciales. Está dividida en cinco rampas distintas, cada una de ellas con un tipo y un número de stands o estacionamientos concreto.

Como podemos observar en la Fig. 3.1, la rampa 0, 1, 3 y 4 son rampas con estacionamientos en remoto, mientras que la rampa 2 sólo dispone de estacionamientos de pasarela telescópica. Al analizar el terminal B principal, para nuestra simulación sólo tendremos en cuenta las rampas: 1, 2, 3 y 4, ya que la rampa 0 está destinada a la aviación privada y general.

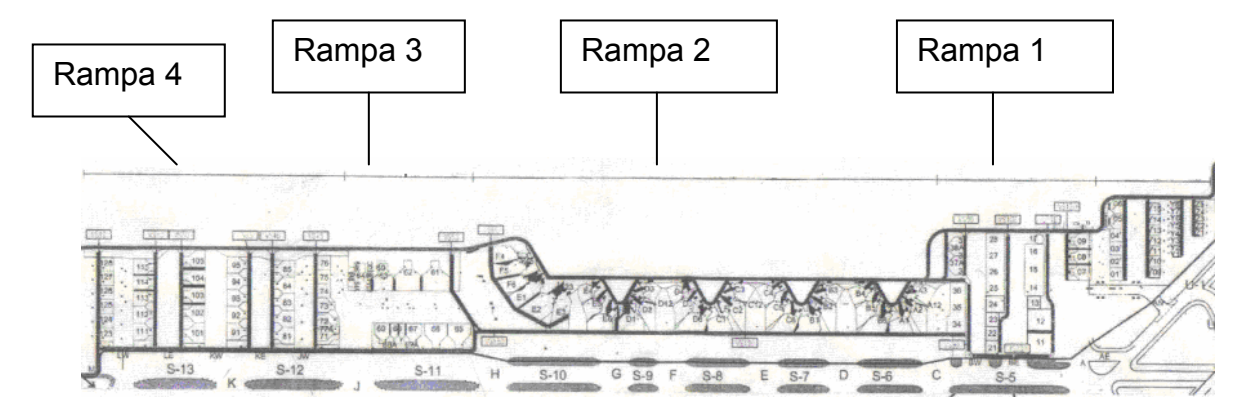

**Fig. 3.1** Plano de la distribución de plataforma

A continuación vamos a estudiar detalladamente cada una de estas rampas:

#### RAMPA 1: Rampa con stands en remoto.

Dispone de un total de 21 estacionamientos para aeronaves que se encuentren entre el tipo 8 y el tipo 2 (ambos incluidos). El tipo de aeronave variará en función de su envergadura: mientras que la aeronave tipo 8 será la más pequeña, la tipo 2 será la mayor.

- Ejemplos de aeronaves tipo 8: Aerospatiale (ATR-42, ATR-72), Aerospatiale 42-500, etc.
- Ejemplos de aeronaves tipo 2: McDouglas 11, McDouglas 10,etc.

#### RAMPA 2: Rampa con stands en pasarela.

Al tratarse de una rampa con este tipo de estacionamientos, es la más solicitada por las compañías aéreas que llegan al aeropuerto.

Dispone de 30 estacionamientos en pasarela para aeronaves que se encuentren entre el tipo 2 como máximo y aeronaves tipo 7 como mínimo, aunque se han dado casos en los que aeronaves tipo 8 también han estacionado.

- Ejemplos de aeronaves tipo 7: McDouglas 9, Fokker 28, Bae- 146, Boeing 737-300, etc.
- Ejemplos de aeronaves tipo 2: McDouglas 11, McDouglas 10,etc.

#### RAMPA 3: Rampa con stands en remoto.

Dispone de un total de 7 estacionamientos destinados a aeronaves comprendidas entre el tipo 1 y el tipo 7 (ambos incluidos). Son posiciones especiales para aviones grandes.

- Ejemplos de aeronaves tipo 7: McDouglas 9, Fokker 28, Bae- 146, Boeing 737-300, etc.
- Ejemplos de aeronaves tipo 1: Boieng 747-400, Airbus 340, etc.

#### RAMPA 4: Rampa con stands en remoto.

Dispone de un total de 32 estacionamientos para aeronaves que se encuentren entre el tipo 8 y el tipo 3 (ambos incluidos). Estos estacionamientos se asignan cuando los stands de pasarela están completos o bien cuando se prevee que el aeronave estacione en el aeropuerto varias horas hasta su próxima salida.

- Ejemplos de aeronaves tipo 8: Aerospatiale (ATR-42, ATR-72), Aerospatiale 42-500, etc.
- Ejemplos de aeronaves tipo 3: Boieng 707, Airbus 310, lockheed L-1011, etc.

### **3.2 Control de inmigración**

El primer paso es determinar el nivel de servicio que se ofrece al pasajero en el control de inmigración. Si el nivel de servicio coincide con el nivel adecuado (B o C), podremos afirmar que el aeropuerto dispone de las infraestructuras suficientes en el control de inmigración, para procesar a todos los pasajeros llegados en la hora punta, de lo contrario, se deberán aplicar mejoras inmediatas.

A partir de la expresión establecida por IATA en el *Airport Development Reference Manual,* v.2004, vamos a calcular el número total de puestos de control de inmigración que serían necesarios para procesar a todos los pasajeros llegados en la hora punta.

#### PASO 1:

De los 2910 pasajeros que tenemos en la hora punta (de 7:00 a 8:00 de la mañana del día 9 de Noviembre de 2006) tenemos que excluir aquellos que no pertenezcan a un vuelo tipo 3 (Vuelos NO Schengen) o tipo 4 (Vuelos Internacionales).

**Tabla 3.1** Vuelos tipo 3 y tipo 4 llegados en la hora punta

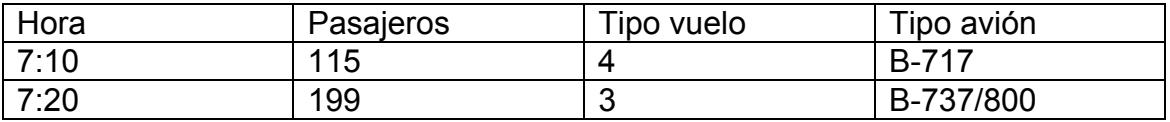

PHP = Total pasajeros = 115 + 199 = 314

#### PASO 2:

Determinamos un valor intermedio, S, por medio de los gráficos proporcionados por IATA. Para calcular este valor intermedio de puestos de control, debemos conocer previamente el número de pasajeros en hora punta (Calculado en el paso 1), el MQT (Tiempo de cola máximo en minutos) y el tipo de aeronaves que estacionan y desembarcan a estos pasajeros, para calcular el número total de puertas de desembarque.

Del paso 1 podemos determinar el número total de puertas de desembarque. Se trata de aviones narrow-body, con un único pasillo, por lo tanto, consideraremos 1 puerta de desembarque por aeronave. (Si se hubiera tratado de aeronaves wide-body, hubieramos considerado dos puertas)

#### Doors used to exit the aircrafts = 2

El MQT está comprendido entre 5 y 30 minutos. Calcularemos el número de puestos de control con un MQT=10 minutos y un MQT=20 minutos. Una vez realizados los cálculos, obtendremos un intervalo en el que el nivel de servicio se puede considerar adecuado y comprobaremos si el aeropuerto se encuentra dentro del mismo.

#### MQT1 = 10 minutos MQT2= 20 minutos

Calculamos el valor X a partir de la expresión (3.1). Con los valores obtenidos, buscamos el valor de S en el gráfigo de la Fig. 3.2.

$$
X = \frac{(PHP \times doors)}{100}
$$
 (3.1)

 $X = \frac{(314 \times 2)}{100} = 6,28$ 

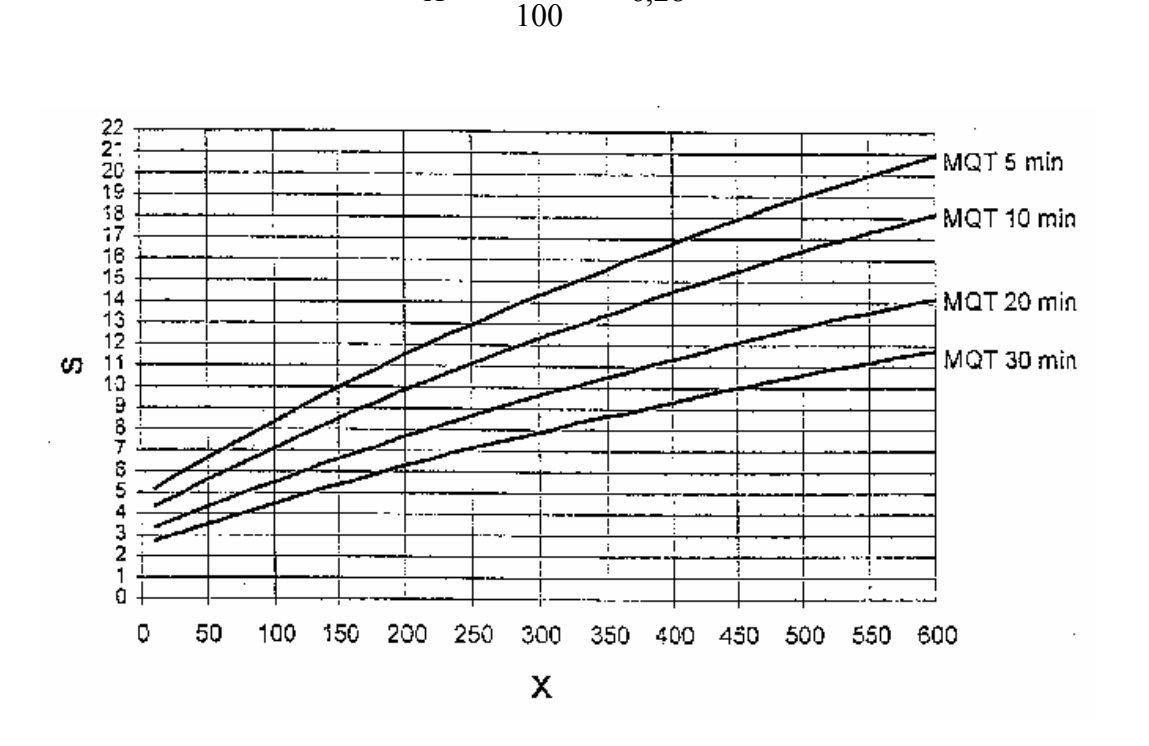

 $X = \frac{(314 \times 2)}{100} = 6,28$ 

**Fig. 3.2** Gráfica que relaciona demanda, MQT y valor intermedio del número de puestos de control de inmigración

$$
S1 = 4
$$
  

$$
S2 = 3
$$

PASO 3:

Una vez hemos obtenido el valor intermedio ,S, calculamos el número de puestos de control de inmigración requeridos. Para poder avanzar, tenemos que determinar el tiempo que tarda un pasajero en ser procesado en el control de inmigración del aeropuerto (PTpca).

Este valor depende de la nacionalidad del pasajero que se procese. Es evidente que el tiempo medio de paso de un pasajero miembro de la UE, será inferior al tiempo de paso de un pasajero internacional. Después de realizar diferentes medidas en el aeropuerto, hemos elaborado la Tabla 3.2, en la que se muestra la media de tiempo de paso (en segundos), en función de las características del pasajero.

#### **Tabla 3.2** Valores tomados como referencia para calcular el PTpca

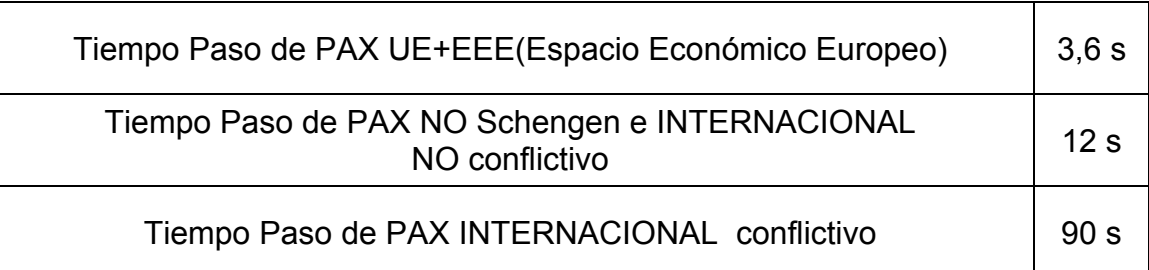

El valor que tomaremos como referencia, será la media de los tres valores que aparecen en la tabla: PTpca = 35,2 s

Aplicamos la expresión de IATA (3.2) para calcular los puestos de control necesarios en la terminal, para cada MQT.

$$
\#PDC = S \times \left(\frac{PTpca}{20}\right) \tag{3.2}
$$

$$
\# PDC1 = 4 \times \left(\frac{35,2}{20}\right) = 7,04 \approx 7 \text{ Puestos}
$$
\n
$$
\# PDC2 = 3 \times \left(\frac{35,2}{20}\right) = 5,28 \approx 5 \text{ Puestos}
$$

#### PASO 4:

Calculamos el número máximo de pasajeros en cola (considerando una única cola). Este valor lo podemos calcular fácilmente con los parámetros determinados en los pasos anteriores y la expresión (3.3).

$$
Max\#Q = \frac{(MQT \times \# PDC \times 60)}{PTpca}
$$
 (3.3)

$$
Max\#Q1 = \frac{(10 \times 7 \times 60)}{35,2} = 119,31 \approx 119 \, \text{Pax}
$$

$$
Max\#Q2 = \frac{(20 \times 3 \times 60)}{35,2} = 102,27 \approx 102 \, Pax
$$

El intervalo de puestos de control se encuentra entre 7 (para 10 minutos de espera del pasajero) y 5 (para 20 minutos de espera del pasajero). En el aeropuerto sólo se dispone de 4 de ellos.

Calculamos los puestos necesarios para un MQT = 30 minutos siguiendo los mismos pasos. Al cambiar el valor de MQT, ahora nuestro valor intermedio de (S) será:

 $S = 2$ 

$$
\#PDC = 2 \times \left(\frac{35,2}{20}\right) = 3,52 \approx 4 \text{ Puestos}
$$
 (3.2)

$$
Max\#Q = \frac{(30 \times 4 \times 60)}{35,2} = 204,54 \approx 205 \, Pax \tag{3.3}
$$

Para un MQT de 30 minutos, el número de puestos de control de pasaporte se ajusta a los puestos reales disponibles en el terminal B. Con un MQT tan grande, el servicio no puede tener un nivel de calidad C. No obstante, vamos a comprobarlo a partir del área requerida por pasajero según IATA y la superfície real del control de inmigración.

La superfície aproximada del control de inmigración, sin considerar las barreras que forman las colas, es de 150m² (Medida realizada sobre el plano a escala del aeropuerto con autoCAD).

Para un MQT= 30 minutos y 4 puestos de control, sabemos que tenemos 205 pasajeros en cola.

**Tabla 3.3** Superfícies definidas por IATA en función del nivel de servicio

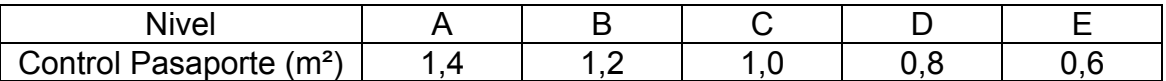

Para poder determinar la superfície necesaria, en función del nivel de servicio establecido en la tabla anterior, multiplicaremos los metros cuadrados ocupados por pasajero por el total de pasajeros en cola (Max#Q):

En el Nivel C, cada pasajero necesita 1m² y la superfície total necesaria es:

S = ÁreaC \* PAXcola= 1 \* 205 = 205m² ESPACIO REQUERIDO >> DISPONIBLE En el nivel D, cada pasajero necesita 0,8m² y la superfície total necesaria es:

S = ÁreaC \* PAXcola= 0.8 \* 205 = 164m² ESPACIO REQUERIDO >> DISPONIBLE

En el nivel E, cada pasajero necesita 0,6m² y la superfície necesaria es:

 $S = \text{AreaC} * \text{PAXcola} = 0.6 * 205 = 123 \text{m}^2$ ESPACIO REQUERIDO == DISPONIBLE

## **NIVEL DE SERVICIO = E**

### **3.3 Sala de recogida de equipajes e hipódromos**

Después de pasar el control de inmigración, el pasajero se dirige directamente a recoger sus pertenencias. En este apartado vamos a determinar, si la sala de recogida de equipajes es capaz de procesar a los 2910 pasajeros llegados al aeropuerto en la hora punta.

La Tabla 3.4 extraída del *Airport Development Reference Manual, v. 1995,*  indica el nivel de calidad de la sala en función del espacio disponible para el pasajero.

**Tabla 3.4** Nivel de servicio de la sala de recogida de equipajes

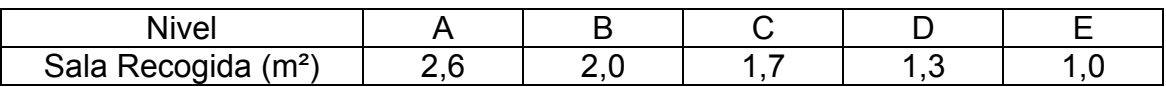

Aplicando la expresión de IATA (3.4), podemos obtener el área total requerida por los pasajeros (sin considerar el espacio ocupado por los hipódromos).

$$
A = \frac{e \times w \times s}{60}
$$
 (3.4)

Sabemos que la superfície total de la sala es de 5886,14m² (Valor obtenido a partir del plano a escala del aeropuerto) y consideramos que los hipódromos pueden ocupar una superfície aproximada de 1600m² (H):

- Nivel C: espacio requerido por pasajero =  $1,7m^2$ 

$$
A = \frac{2910 \times 35 \times 1.7}{60} = 2885,75 \,\text{m}^2 \tag{3.4}
$$

NIVEL C = A1+H = 2885,75 + 1600 = 4485,75m<sup>2</sup> ÁREA REQUERIDA << ÁREA TOTAL DE LA SALA

- Nivel B: espacio requerido por pasajero =  $2m<sup>2</sup>$ 

$$
A = \frac{2910 \times 35 \times 2}{60} = 3395 \,\text{m}^2 \tag{3.4}
$$

NIVEL B = A2+H =  $3395 + 1600 = 4995$ m<sup>2</sup> ÁREA REQUERIDA ≈ ÁREA TOTAL DE LA SALA

## **NIVEL DE SERVICIO = B**

Después de determinar el nivel de servicio de la sala de recogida de equipajes, vamos a comprobar si el número de hipódromos necesarios se corresponde con la realidad. Para calcular este parámetro, tenemos que hacer una distincción entre vuelos narrow-body y vuelos wide-body. En nuestro caso, como nos basamos en el plan de vuelo de la hora punta, el 100% de los vuelos analizados serán narrow-body.

Para calcular el número total de hipódromos necesarios, debemos conocer el PHP, el PWB (porcentaje de vuelos wide-body) y el PNB (porcentaje de vuelos narrow-body) que llegan al aeropuerto en la hora punta, CDW = 45 minutos y CDN = 20 minutos (tiempo medio de ocupación del área que rodea al hipódromo. Establecido por IATA) y NWB y NNB (número de pasajeros llegados en cada uno de los dos tipos de aeronaves, considerando un factor de carga del 80%. Hemos utilizado los valores fijos establecidos por IATA, NNB= 100).

Aplicando las expresiones que establece IATA en el Airport Development Reference Manual, v. 2004 (3.5), obtenemos el siguiente resultado:

$$
BC = \frac{(PHP \times PNB \times CDN)}{(60 \times NNB)} \tag{3.5}
$$

$$
BC = \frac{(2910 \times 1 \times 20)}{(60 \times 100)} = 9,7
$$

BC = 9 hipódromos Nº DE HIPÓDROMOS IATA = Nº HIPÓDROMOS REALES

## **NIVEL DE SERVICIO = C**

### **3.4 Vestíbulo de llegadas**

En este apartado pretendemos averiguar si el espacio total del terminal B principal es el requerido para procesar a todos los pasajeros en la hora punta. Para calcular el espacio necesario para acoger a los 2910 pasajeros que llegan en la hora punta, seguiremos dos pasos concretos:

PASO 1: Buscamos los valores de todos los parámetros que necesitamos para utilizar la expresión (3.6):

SPP = Espacio requerido por persona = 1,7m² (Nivel de servicio C)

PHP = Número de pasajeros en hora punta = 2910

AOP = Tiempo medio de ocupación del vestíbulo de llegadas

(Independientemente del tipo de vuelo) = 5 minutos

AOV = Tiempo medio de ocupación del acompañante que viene a recibir al pasajero (Independientemente del tipo de vuelo) = 30 minutos

VPP = Número de acompañantes por pasajero. Este parámetro también depende del tipo de vuelo que tengamos en llegadas. Después de varias encuestas realizadas en una de las visitas al aeropuerto, hemos elaborado la Tabla 3.5.

**Tabla 3.5** Número medio de acompañantes por tipo de vuelo

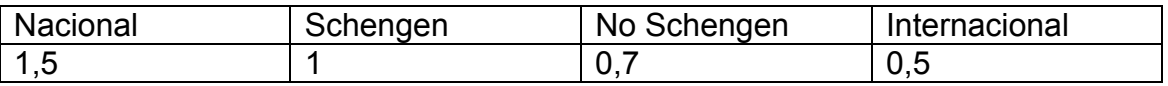

Como en otras ocasiones, el valor que utilizaremos para los cálculos será la media de los cuatro valores anteriores: 0,925 PAX

PASO 2: Aplicamos la expresión proporcionada por IATA (3.6) para obtener un resultado final:

$$
A = SPP \times \left(\frac{AOP \times PHP}{60}\right) + \left[SPP \times \left(\frac{AOV \times PHP \times VPP}{60}\right)\right]
$$
(3.6)

$$
A = 1,7 \times \left(\frac{5 \times 2910}{60}\right) + \left[1,7 \times \left(\frac{30 \times 2910 \times 1}{60}\right)\right] =
$$

 $A = 2885,75$  m<sup>2</sup>

Podemos calcular la superfície total del vestíbulo de llegadas con autoCAD y el plano a escala del aeropuerto:

> Superfície total de la terminal B = 12117,67m² Superfície aproximada del terminal B principal = 6100m²

Comprobamos el resultado obtenido para un nivel de sevicio B: SPP = 2m²

Aplicando la formula (3.7) obtenemos un área más proxima a la total

 $A = 3176,75m<sup>2</sup>$ 

AREA DISPONIBLE >> ÁREA REQUERIDA

## **NIVEL DE SERVICIO = B**

## **CAPÍTULO 4. ANÁLISIS PRÁCTICO I. VISITA AL AEROPUERTO**

Después de llevar a cabo el análisis teórico, vamos a realizar un análisis práctico de los parámetros que aún no hemos determinado y son necesarios para la simulación. Este segundo análisis lo vamos a dividir en dos partes distintas:

En la primera parte (Capítulo 4), se calcularan los últimos parámetros necesarios para la simulación, a partir de los planes de vuelo del día y la hora punta y de las medidas y estudios realizados en las visitas al aeropuerto. En la segunda parte (Capítulo 5), introduciremos todos los parámetros obtenidos en el modelo e iniciaremos la simulación. Los resultados que obtengamos, se compararan con los obtenidos de forma teórica y con el día a día del aeropuerto de Barcelona.

### **4.1 General**

En primer lugar, tenemos que determinar unos valores generales. Los tres primeros hacen referencia al estacionamiento del aeronave en plataforma. A continuación se detallan los valores considerados:

- Espera máxima para el estacionamiento del aeronave = 15 minutos
- Mínimo tiempo de escala para asignar pasarela = 210 minutos
- Tamaño mínimo de avión para asignar pasarela = 6

Tenemos que analizar varios aspectos de los vehículos de rampa. A continuación se describe y se asigna un valor a cada uno de los parámetros analizados:

• Número máximo de pasajeros en jardinera = 81

Sabemos que la mayor parte de jardineras pertenecen a la empresa *cobus*. El autobus más grande es capaz de transportar 112 pasajeros, mientras que el más pequeño sólo puede transportar a 51. El valor final que utilizaremos para la simulación será un promedio de los dos valores anteriores. En la Fig. 4.1 podemos ver una imagen de estos dos tipos de autobuses de la empresa.

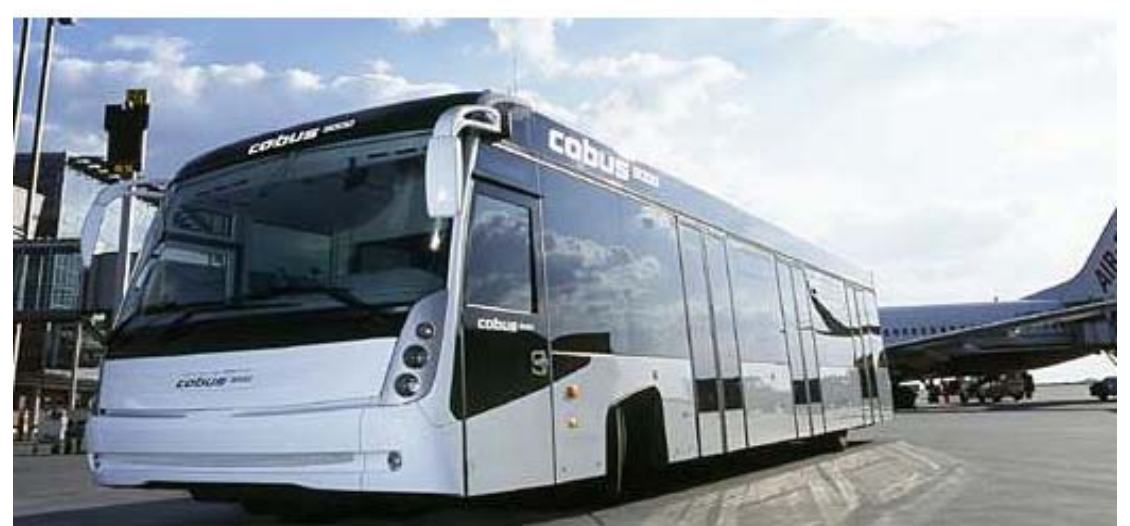

Fuente: http://www.contrac-cobus.de/4-2-modelos-de-cobus.html

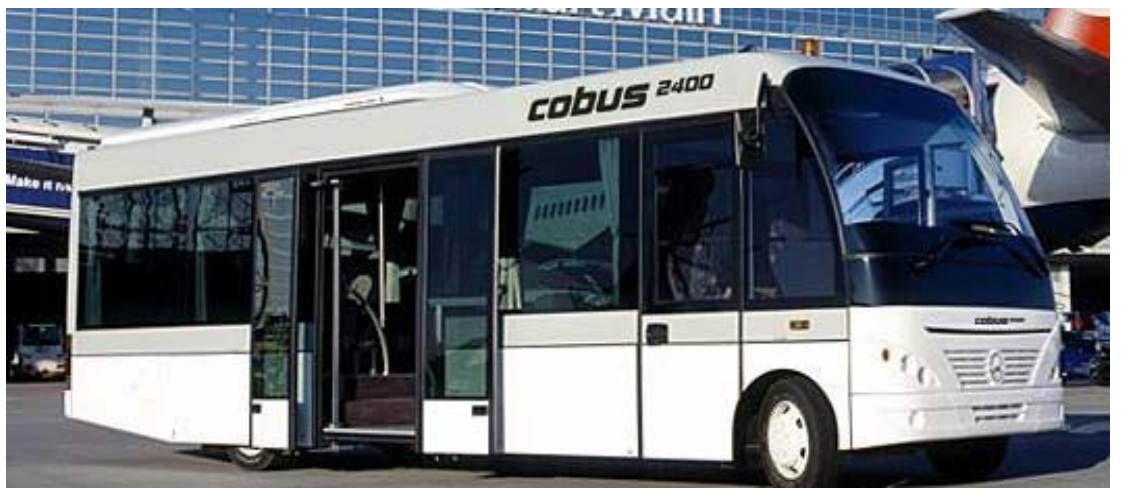

Fuente: http://www.contrac-cobus.de/43-2-cobus-2400.html

**Fig. 4.1** Imagen de los dos modelos de autobus citados anteriormente. Arriba cobus 3000 (112 PAX), Abajo cobus 2400 (52 PAX)

- Tiempo de inactividad de jardinera tras uso = 15 minutos
- Tiempo de inactividad de carrito tras uso = 5 minutos

Para acabar de completar estos parámetros generales, tenemos que determinar el número de equipajes por pasajero y por tipo de vuelo. En la Tabla 4.1 se muestran los resultados que se introduciran en el modelo (Calculados a partir de un estudio realizado en el aeropuerto).

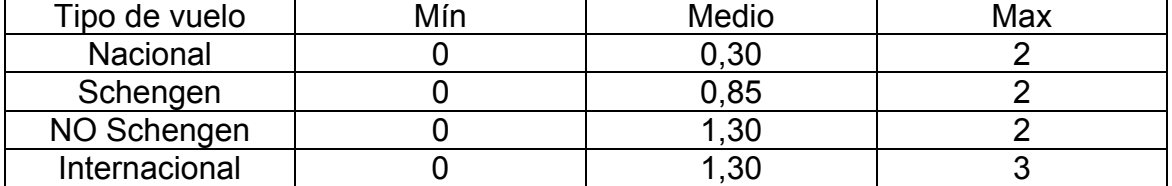

**Tabla 4.1** Número medio de equipajes por pasajero y tipo de vuelo

#### **4.2 Factor de carga**

A partir del número de pasajeros llegados en cada aeronave (dato que encontramos en el plan de vuelo), vamos a calcular el factor de carga general y el factor de carga por tipo de vuelo.

PASO 1: Nos dirigimos al plan de vuelo del día punta para obtener tres parámetros concretos de cada vuelo: el tipo de vuelo, el modelo de aeronave y los pasajeros llegados en cada uno de ellas.

PASO 2: A partir de los datos anteriores, hacemos una clasificación de los vuelos en función de su tipología: vuelos Nacionales, Schengen, No Schengen o Internacionales.

PASO 3: Con los datos del paso 1 y la clasificación del paso 2, calculamos directamente el factor de carga de cada uno de los vuelos. Dividimos el número total de pasajeros llegados en el vuelo entre la capacidad del aeronave. Para obtener el resultado en porcentaje, multiplicamos el valor obtenido por cien. Repetimos el mismo proceso con todos los vuelos que figuran en el plan de vuelo del día de mayor número de pasajeros.

A continuación mostramos un ejemplo que ayude a entender la explicación anterior:

Seleccionamos un vuelo cualquiera del día punta: vuelo de las 7:10 horas. Se trata de un aeronave de la compañía Spanair, modelo McDouglas-82 , con 170 pasajeros a bordo y una capacidad para embarcar a 172.

> Factor de carga (FC) = (PAX llegados /  $N^{\circ}$  Asientos) \* 100 = FC = (170/ 172) \* 100 = 98,8372093 %

PASO 4: Una vez se ha calculado el factor de carga de cada uno de los vuelos, con los resultados obtenidos realizamos un promedio en función del tipo de vuelo.

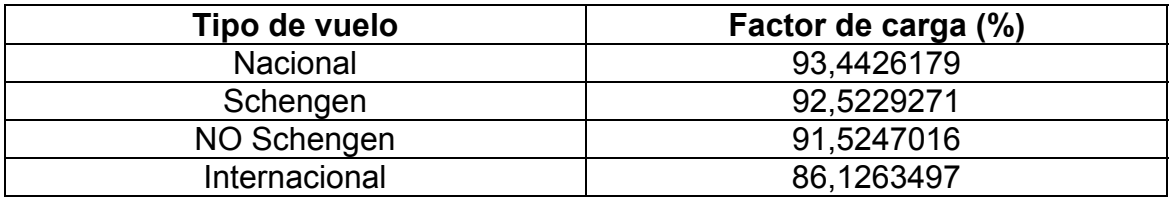

**Tabla 4.2** Valores obtenidos en el cálculo del factor de carga por tipo de vuelo

Si volvemos a calcular el promedio de los valores anteriores, obtenemos un factor de carga general para todos los vuelos:

FACTOR DE CARGA GENERAL = 90,9041491 %

Para llevar a cabo nuestra simulación, utilizaremos el factor de carga por tipo de vuelo, con el fin de que los resultados obtenidos sean más precisos.

#### **4.3 Capacidad y longitud de los hipódromos**

El terminal B principal del aeropuerto dispone de 9 hipódromos de recogida de equipajes y un hipódromo exclusivo preparado para equipajes especiales, pero... ¿Qué capacidad tiene cada uno de ellos?

En nuestra simulación tendremos en cuenta los 9 hipódromos de equipajes estándar. Siguiendo el criterio establecido por IATA (2 aeronaves narrow-body = 1 wide-body), consideraremos que cada hipódromo puede servir a 2 ó 3 vuelos narrow-body y a 1 ó 2 vuelos wide-body. Este valor no es acumulativo, es decir, si un hipódromo sirve a 3 vuelos narrow-body, no puede servir simultánemente a otros vuelos wide-body.

Después de establecer el criterio que se seguirá para determinar la capacidad de cada cinta de recogida de equipajes, estudiaremos su longitud. Este valor lo podemos extraer del plano a escala del aeropuerto con la herramienta de dibujo autoCAD.

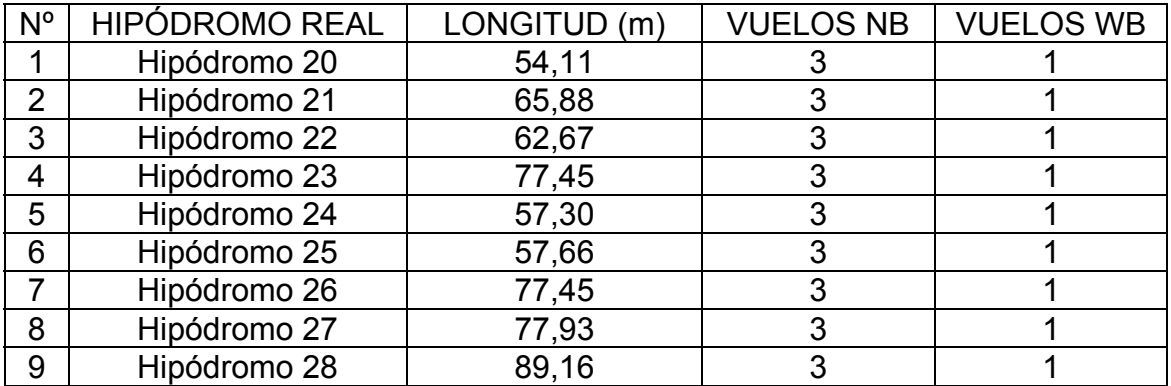

**Tabla 4.3** Valores de longitud y capacidad total utilizados en la simulación

A modo de curiosidad, a continuación se citan algunos ejemplos de aeronaves narrow- body y wide-body, para que el lector pueda tener una idea general del tamaño de cada uno de los dos modelos.

- − Ejemplo aeronaves NB = A320, B717, B737, MD 80/90, Embraer ERJ145...
- − Ejemplo aeronaves WB = B777, A350, B767, A300...

### **4.4 Control de aduana**

En el terminal B principal de Barcelona, el servicio de aduana ocupa una superfície aproximada de 20m² (Valor extraído del plano a escala del aeropuerto).

Si analizamos los vuelos de nuestra hora punta, obtenemos que aproximadamente un 5% del total de pasajeros de cada uno de los vuelos, debe pasar por control de aduana. Este 5% puede suponer aproximadamente unos 6 pasajeros, considerando un vuelo estándar de 120.

La inspección se suele llevar a cabo en 4 minutos. Normalmente encontramos 3 agentes en los puestos de control.

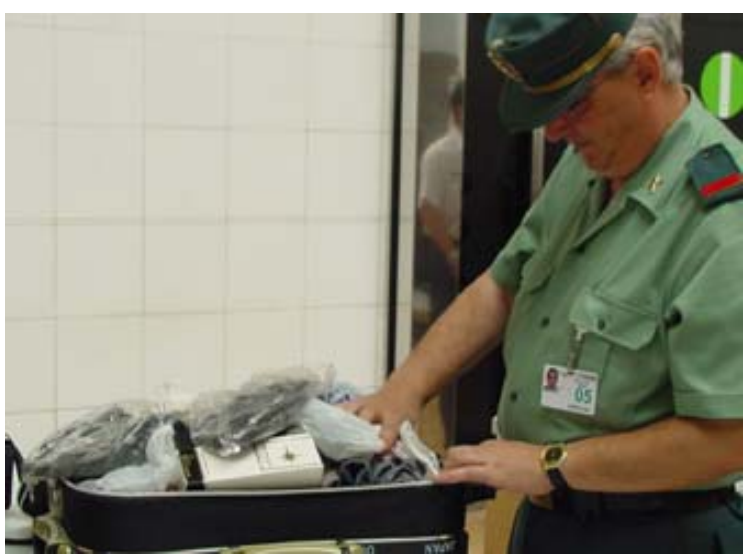

Fuente: www.aena.es

**Fig. 4.2** Imagen de la inspección del equipaje de un pasajero

### **4.5 Accesos al vestíbulo de llegadas**

Para analizar los accesos al vestíbulo de llegadas, vamos a tener en cuenta tanto el flujo de entrada como el flujo de salida de pasajeros. En las entradas analizaremos el modo en que el pasajero accede al vestíbulo desde la sala de recogida de equipajes. En cambio en las salidas, estudiaremos el modo en que el pasajero sale del vestíbulo a la acera de llegadas.

Los parámetros que vamos a tener en cuenta son: el número de puertas de entrada, el número de puertas de salida, el flujo de entrada (pax/min) y el flujo de salida (pax/min).

En primer lugar vamos a analizar las entradas al vestíbulo. El pasajero accede desde el control de aduana a este recinto a través de dos puertas correderas. Para analizar el flujo de pasajeros, consideraremos una única puerta de salida.

• Estudio del flujo de entrada de pasajeros al vestíbulo:

PASO 1: Contaremos, durante un minuto, el número total de pasajeros que cruzan la puerta y acceden al vestíbulo de llegadas. Realizamos el mismo proceso durante 7 minutos.

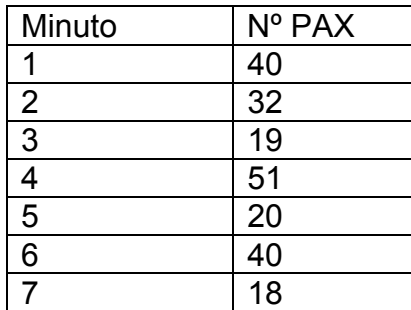

#### **Fig. 4.3** Resultados obtenidos del flujo de pasajeros en 7 minutos

PASO 2: Una vez hemos obtenido los totales de pasajeros por minuto, realizamos un promedio de los 7 minutos para obtener el valor final que utilizaremos en la simulación.

Pax/min = 40 + 32+ 19+ 53+ 20+40+ 18 = 220 / 7 = 31,428

#### **VALOR UTILIZADO PARA LA SIMULACIÓN = 30 pax/min**

En segundo lugar, vamos a estudiar el acceso al exterior de la terminal desde el vestíbulo de llegadas. En el terminal B principal, encontramos un total de 12 puertas rotatorias de salida/entrada.

Después de realizar el estudio, vemos que las puertas más utilizadas son las más cercanas a las puertas de entrada al vestíbulo desde el control de aduana. Posiblemente se deba a que es el camino más corto para el pasajero. Por este motivo, para el estudio del flujo de pasajeros de salida, tendremos en cuenta sólo estas 4 puertas principales.

• Estudio del flujo de salida de pasajeros al vestíbulo:

PASO 1: Contaremos, durante un minuto, el número total de pasajeros que cruzan la puerta y acceden a la acera de llegadas. Se realiza el mismo proceso durante 7 minutos para cada una de las cuatro puertas que queremos analizar.

|           |  | Fig. 4.4 Flujo de pasajeros de cada una de las puertas de salida del terminal B |  |  |  |  |  |  |
|-----------|--|---------------------------------------------------------------------------------|--|--|--|--|--|--|
| principal |  |                                                                                 |  |  |  |  |  |  |

Puerta 1

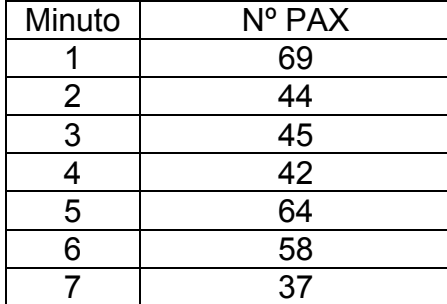

Puerta 3 Puerta 4

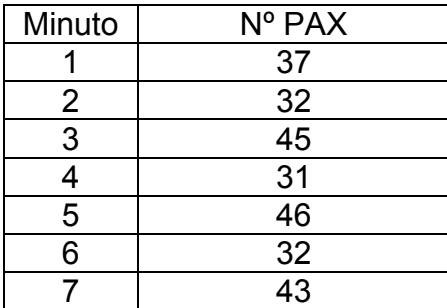

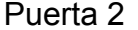

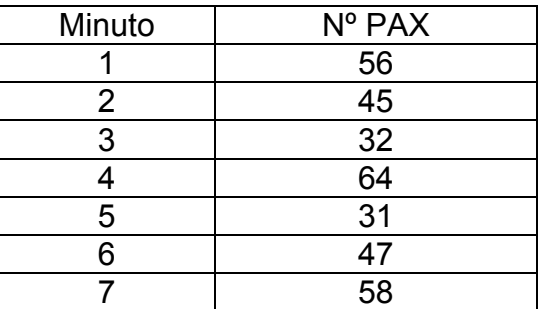

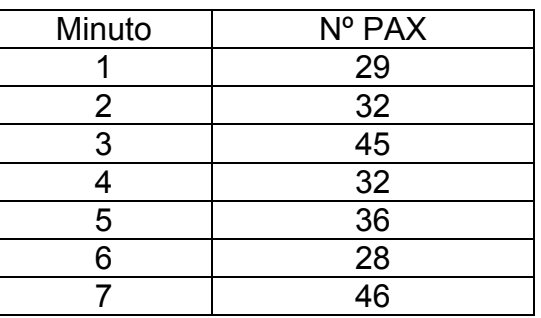

PASO 2: Una vez se han tomado todos los valores para cada minuto, se realiza un promedio de cada puerta. De los cuatro valores obtenidos, se realiza de nuevo un promedio para obtener el valor final que utilizaremos en la simulación.

> Puerta  $1 = 51,28$  pax/min Puerta  $2 = 47,57$  pax/min Puerta 3 = 38 pax/min Puerta  $4 = 35.42$  pax/min

Pax/min = 172,27 / 4 = 43,06

#### **VALOR UTILIZADO PARA LA SIMULACIÓN = 44 pax/min**

#### **4.6 Distancias Remoto- Sala y Pasarelas- Sala**

El último parámetro que nos falta por estudiar, es la distancia entre las rampas 4, 3 y 1 (rampas con stands en remoto) y la sala de recogida de equipajes y la distancia entre la rampa 2 (rampa con stands en pasarela) y la misma sala.

Para realizar estas medidas, de nuevo utilizaremos el plano a escala del aeropuerto y la herramienta de dibujo gráfico AutoCAD.

• Cálculo de la distancia Remoto-Salas:

La distancia total la determinaremos considerando el camino más largo para el pasajero. Primero trazaremos una línea recta entre el baricentro de los estacionamientos en remoto y un punto paralelo al punto que determina el centro de la sala de recogida de equipajes. Después, uniremos, mediante otra recta, el punto paralelo con el punto central. De este modo, suponemos un recorrido en forma de "L".

Realizamos el mismo proceso para la rampa 1, 3 y 4 que tienen estacionamientos en remoto. En la Tabla 4.4 podemos ver los resultados obtenidos.

**Tabla 4.4** Distancias entre la sala de recogida de equipajes y las rampas con estacionamientos en remoto

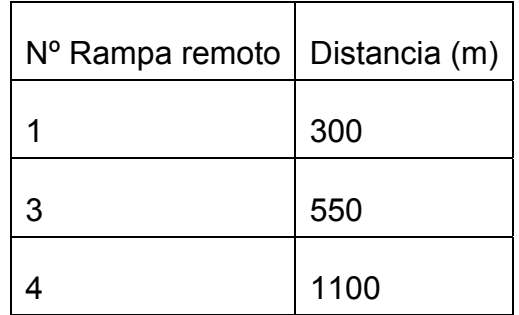

• Cálculo de la distancia Pasarela-Salas:

Para el cálculo de las distancias entre los estacionamientos en pasarela y la sala de recogida de equipajes, seguiremos el mismo proceso que en el caso anterior, pero tomando el baricentro de cada uno de los stands, en lugar del baricentro de la rampa. En la Tabla 4.5 encontramos las resultados obtenidos en cada una de las medidas realizadas.

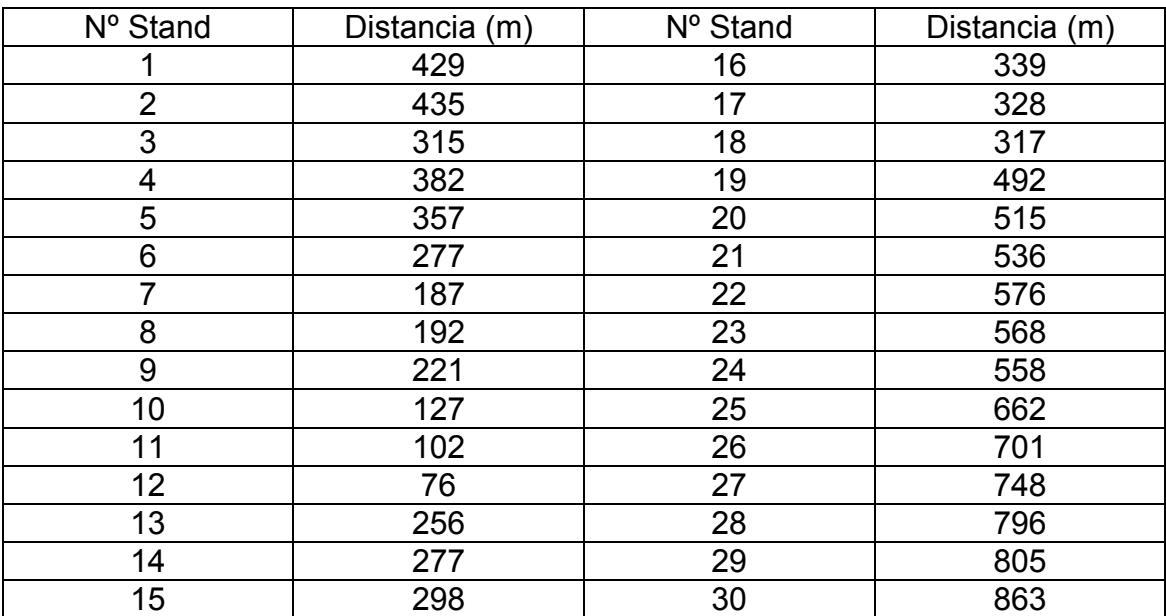

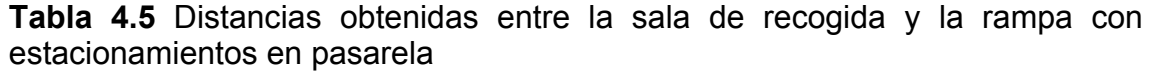

## **CAPÍTULO 5. ANÁLISIS PRÁCTICO II. SIMULACIÓN CON WITNESS**

### **5.1 Introducción**

Simular es experimentar con una hipótesis, o un conjunto de hipótesis planteadas, y un modelo que imita la realidad. Este es el motivo por el que se convierte en una de las herramientas más valiosas en la ingeniería, ya que nos permite representar un proceso complejo, de la forma más sencilla posible y obtener unos resultados fáciles de analizar.

Existen diferentes tipos de simulación, que se diferencian entre ellas por el valor que adopta el tiempo y la variación de los parámetros que inicialmente se han introducido en el programa. En la Tabla 5.1 se muestran los principales tipos de simulación y una pequeña descripción de cada uno de ellos.

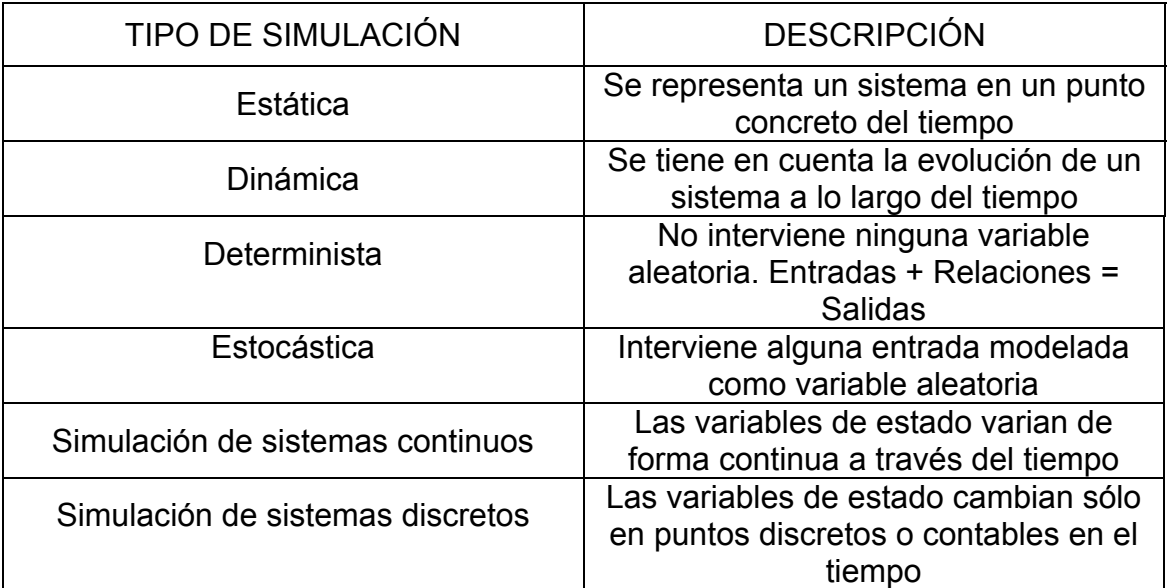

**Tabla 5.1** Tipos de simulación que varían en función del tiempo y los parámetros

WITNESS es una herramienta de análisis, creada para determinar los elementos restrictivos del transporte aéreo, a partir del estudio de la relación "capacidad - demanda". Es un programa capaz de simular sistemas discretos, donde las variables de estado sólo cambian en puntos concretos del tiempo. Este tipo simulación nos permite representar las colas y atascos producidos en las áreas del aeropuerto que estamos estudiando. Como los parámetros principales varían en puntos concretos del tiempo, el programa nos va a

permitir estimar la longitud de una cola de pasajeros, ya que ésta se mantendrá constante hasta que un pasajero entre o salga de la cola.

A pesar de que esta sea la simulación más apropiada para imitar los procesos realeas que se viven en el aeropuerto, no está enfocada a obtener resultados 100% exactos, ni permite estudiar modelos reales con un grado de complejidad elevado.

Como vemos en la Fig. 5.1, el desarrollo de estos modelos de simulación se basa en la entrada de unos parámetros y en la salida de otros nuevos que nos permiten obtener unos resultados. Por este motivo, para llevar a cabo la simulación, será necesario modelar el sistema con los parámetros calculados en los apartados anteriores.

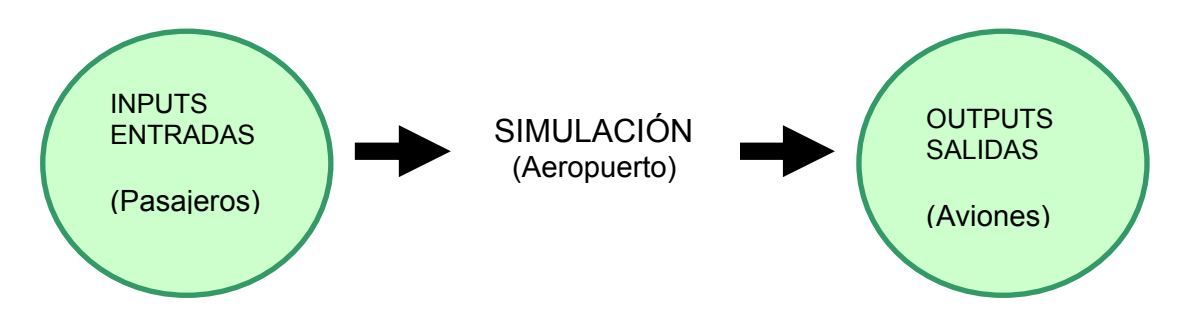

**Fig. 5.1** Funcionamiento de la simulación de sistemas discretos

### **5.2 Utilidades y beneficios del programa**

WITNESS permite al usuario ver la simulación de forma visual, de manera que éste puede contemplar en todo momento el minuto real que se está simulando e interpretar fácilmente los resultados que se van obteniendo.

Es un programa que pretende apoyar la evaluación de alternativas, iniciativas estratégicas y mejoras. Está basado en la creación de representaciones visuales de los sistemas de la vida real que, a través de modelos dinámicos, consiguen transformar simples datos en medidas productivas. Fomenta el trabajo en equipo y la creatividad, la capacidad de análisis de datos de la persona, el análisis en 3D...

Como herramienta de simulación, el sistema también presenta ciertas ventajas. A continuación se citan las más destacables:

- − Mejora en la comunicación de las ideas y un mayor entendimiento
- − Menor coste
- − Posibilidad de probar con rapidez y facilidad diferentes opciones
- − Reducción del riesgo de la implementación de la simulación
- − Reducción de los Costes Operativos y de los Costes de Capital

## **5.3 Elementos internos de Witness**

El modelo de plataforma y llegadas se construye a partir de tres bloques internos distintos: Las piezas o entidades, los almacenes o colas y las máquinas o actividades.

#### BLOQUE 1: PIEZAS O ENTIDADES (PARTS O ENTITIES)

Las piezas o entidades fluyen a través del modelo. Representan componentes físicos como por ejemplo: proyectos que progresan a lo largo del tiempo, llamadas de teléfono o incluso, gente moviéndose hacia un supermercado.

#### BLOQUE 2: ALMACENES O COLAS (BUFFERS O QUEUES)

Los almacenes o colas representan lugares donde las piezas pueden ser almacenadas. Dos de los ejemplos más típicos son: gente en una cola o almacén y motores en una estantería.

BLOQUE 3: MAQUINAS O ACTIVIDADES (MACHINES O ACTIVITIES) Las máquinas son elementos que se utilizan para representar cualquier objeto que tome piezas o entidades de algún lugar, las procese y las envíe a un nuevo destino.

### **5.4 Elementos básicos del aeropuerto en Witness**

1. Production Machine (Máquina de producción)

El programa considera que a cualquier máquina de producción, le llega una única pieza y ella misma se encarga de multiplicar el número de piezas a la salida. Un punto en el que se pueden utilizar las máquinas de producción en el aeropuerto, es en los mostradores de facturación. A este punto llega una única unidad de pasaje y ésta se divide en dos (pasajero y equipaje).

2. Paths (rutas)

Una ruta es un elemento que diferentes piezas o entidades pueden recorrer para ir desde un punto a otro. Las rutas se podrían utilizar para simular las colas de espera en el control de inmigración.

3. Conveyors (cintas transportadoras)

Las cintas transportadoras mueven piezas o entidades a través de una instalación. En la mayor parte de los casos de un punto fijo a otro.

En el modelo se utilizan las cintas transportadoras para simular los hipódromos de la sala de recogida de equipajes. En este punto se utilizan el tipo *"Fixed Conveyors"* (cintas transportadoras "fijas") porque son capaces de mantener una distancia constante entre las piezas que transportan.

## **5.5 Configuración del escenario**

#### **5.5.1. Configuración del Terminal B principal del aeropuerto**

Antes de ejecutar el modelo, tenemos que configurar todos los parámetros de plataforma y llegadas con los valores calculados a lo largo del trabajo. Una vez se hayan introducido en el programa y se hayan validado, podremos ejecutar y obtener unos resultados.

En la Fig. 5.2 vemos la pantalla inicial del modelo. En la parte izquierda encontramos las ventanas que nos permiten acceder a todos los apartados que debemos configurar antes de la simulación. No obstante, antes de entrar en cada uno de ellos, tenemos que determinar el tiempo de simulación (en minutos).

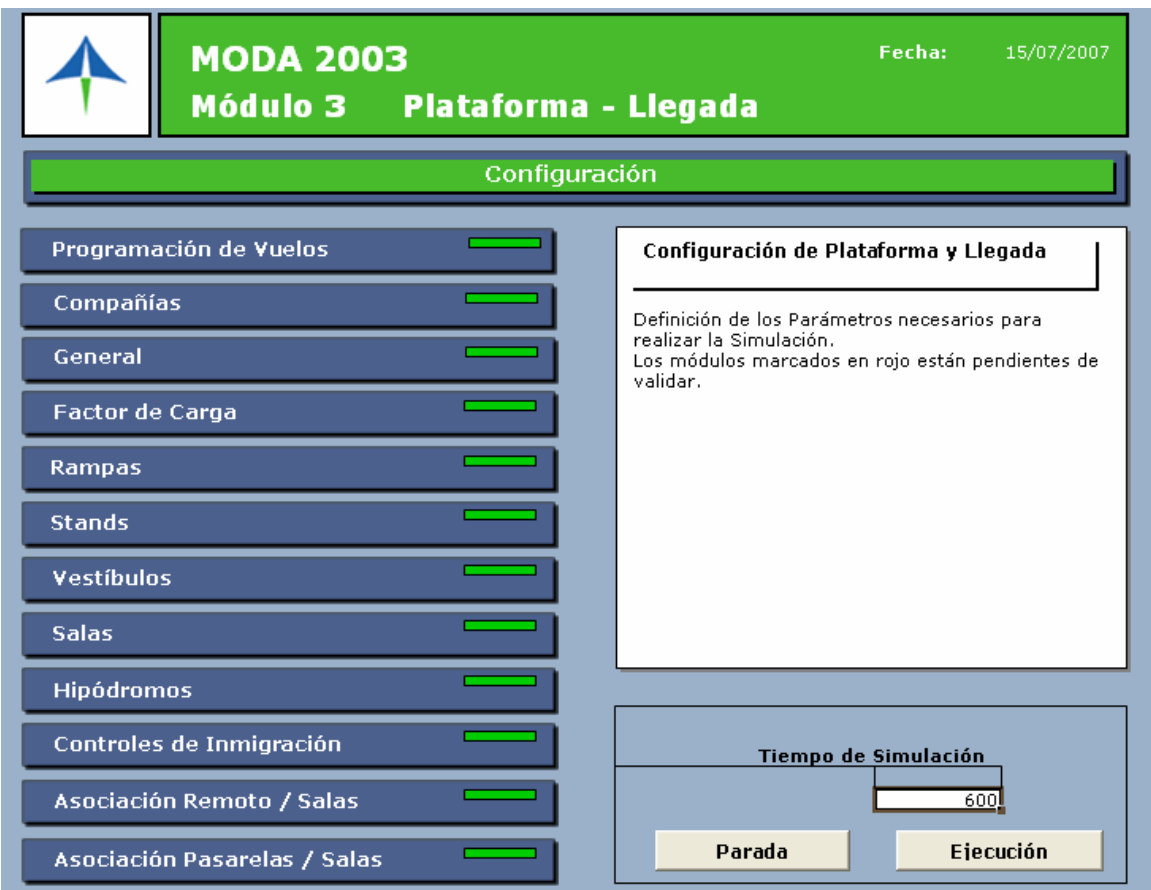

**Fig. 5.2** Pantalla inicial del modelo de plataforma y llegadas

Debido al gran número de parámetros que tiene este módulo, nos basaremos en la simulación de la hora tipo igual que hemos hecho para el análisis teórico y la primera parte del análisis práctico. De este modo, no correremos el riesgo de que el programa se bloquee cuando hayamos simulado la mitad del día.

Como vamos a simular la hora tipo, de 7:00 a 8:00 de la mañana del día 9 de Noviembre de 2006, tendremos que introducir un total de 480 minutos. Al simular este período de tiempo, vemos que los pasajeros acaban de recoger el equipaje y salir de la terminal después de los 485 minutos, por lo tanto, para que se simulen todas las llegadas hasta que el pasajero abandone la terminal, simularemos 600 minutos.

En el Anexo 3 se realiza un resumen que muestra el aspecto final de cada una de las pantallas del modelo antes de la simulación, destacando los puntos más importantes.

### **5.5.2. ¿Cómo ejecutar el modelo?**

Una vez hemos introducido y validado todos los parámetros necesarios para la simulación, podemos ejecutar el modelo. A continuación se especifican todos los pasos seguidos para poner en marcha Witness y simular la hora tipo.

#### PASO 1

Creamos una carpeta en el directorio principal de Witness e introducimos en ella los ficheros que utilizaremos para ejecutar el modelo:

- El fichero de Excel (plataforma\_llegada.xls) donde hemos cargado todos los parámetros para nuestra simulación.

- El fichero Witness (llegada.mod).

#### PASO 2

Abrimos el fichero \*.mod y después el fichero \*.xls. Un requisito para que se ejecute la simulación es que ambos ficheros estén abiertos, de lo contrario, el programa nos dará un error.

Los resultados que se vayan obteniendo conforme avanza la simulación, se mostraran también en el fichero de Excel.

#### PASO 3

Como ya hemos comentado, para poder ejecutar e iniciar la simulación con Witness, es fundamental que todas las pantallas estén validadas.

#### PASO 4

Con todos los parámetros validados seleccionamos "ejecutar". El modelo nos llevará directamente a la pantalla "Evolución de vuelo". Al ser una versión muy antigua (v. 2003), el tiempo que tarda en cargar todos los parámetros es considerable. Una vez cargados, se nos abre directamente el fichero \*.mod que estaba minimizado y sólo tenemos que pulsar el icono "Run" para que la simulación se ponga en marcha.

#### PASO 5

En el fichero \*.mod, podemos analizar la simulación de forma visual y en el fichero \*.xls, vamos viendo numéricamente los valores obtenidos.

Para analizar más fácilmente el escenario, lo hemos divido en tres partes distintas: las rampas de plataforma, el control de inmigración y sala de recogida de equipajes y el vestíbulo de llegadas.

|                  |     |      |                                                    |    |                            |     |    |           |  |                             |    |    |                                                        |           |    |    |    |  |  |  |                            |                                                      | ********************* |
|------------------|-----|------|----------------------------------------------------|----|----------------------------|-----|----|-----------|--|-----------------------------|----|----|--------------------------------------------------------|-----------|----|----|----|--|--|--|----------------------------|------------------------------------------------------|-----------------------|
| <b>Remoto</b>    |     |      |                                                    |    |                            |     |    |           |  |                             |    |    | Rampa 2 de la Plataforma 1                             |           |    |    |    |  |  |  | Rampa 3 de la Plataforma 1 |                                                      |                       |
|                  |     |      |                                                    |    | Rampa 1 de la Plataforma 1 |     |    |           |  |                             |    |    |                                                        |           |    |    |    |  |  |  |                            |                                                      |                       |
|                  |     | 19   | 33                                                 | 32 | 1.3                        | 3.4 | 35 | 16        |  |                             |    |    |                                                        |           |    |    |    |  |  |  | Y,Y                        |                                                      |                       |
|                  | 3.7 | A.M. | 19                                                 | 20 | $-2.6$                     |     |    |           |  |                             |    |    |                                                        |           |    |    |    |  |  |  |                            |                                                      |                       |
| <b>Pasarelas</b> |     |      |                                                    |    |                            |     |    |           |  |                             |    |    |                                                        |           |    |    |    |  |  |  |                            |                                                      |                       |
|                  |     |      |                                                    |    |                            |     |    |           |  |                             |    | 12 | 쀼                                                      | <b>Ta</b> | T. |    | 뿦  |  |  |  |                            |                                                      |                       |
|                  |     |      |                                                    |    |                            |     |    |           |  | $\pmb{\theta}$<br>Ĩф.<br>14 | 10 | 33 |                                                        |           |    |    |    |  |  |  |                            |                                                      |                       |
|                  |     |      |                                                    |    |                            |     |    |           |  | 17                          | 38 | 19 | 20                                                     | 24        | 33 | 22 | 24 |  |  |  |                            |                                                      |                       |
|                  |     |      |                                                    |    |                            |     |    |           |  | 25                          | 24 | 27 | 2.9                                                    | 29        | 30 |    |    |  |  |  |                            |                                                      |                       |
|                  |     |      | Pax en Pasillos a Salas desde Pasarelas de Rampa 1 |    |                            |     |    | $\bullet$ |  |                             |    |    | Pax en Pasillos a Salas desde Pasarelas de Rampa 2 344 |           |    |    |    |  |  |  |                            | Pax en Pasillos a Salas desde Pasarelas de Rampa 3 0 |                       |

**Fig. 5.3** Imagen de la parte del escenario de rampas

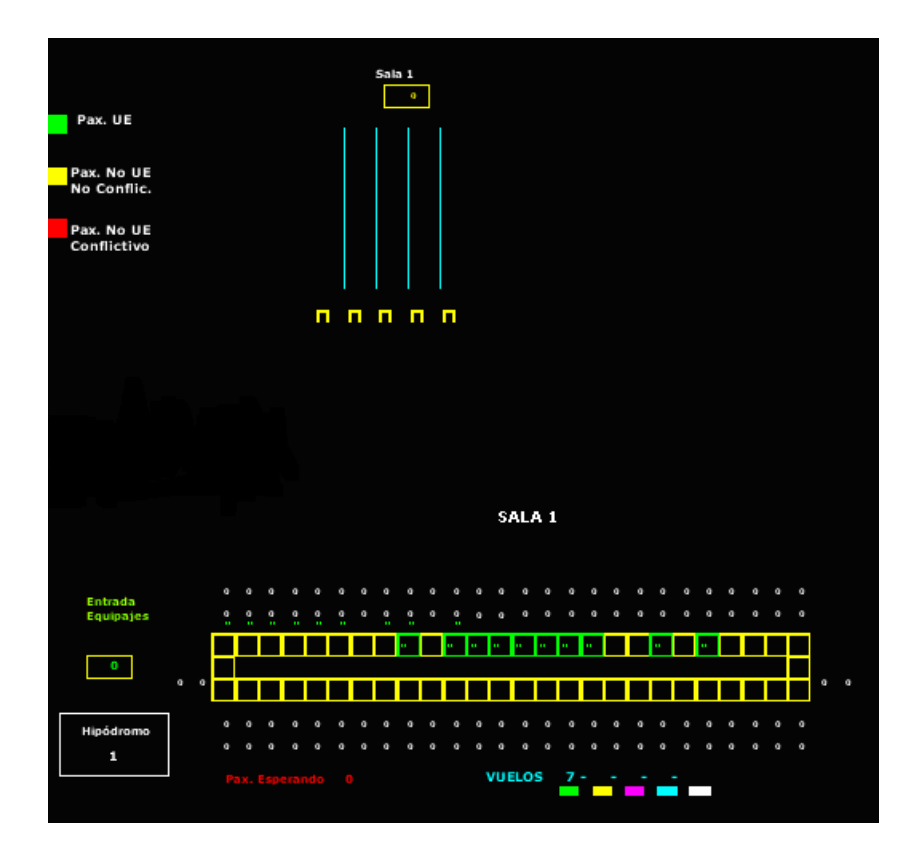

**Fig. 5.4** Imagen de la parte del escenario del control de inmigración y de la sala de recogida de equipajes

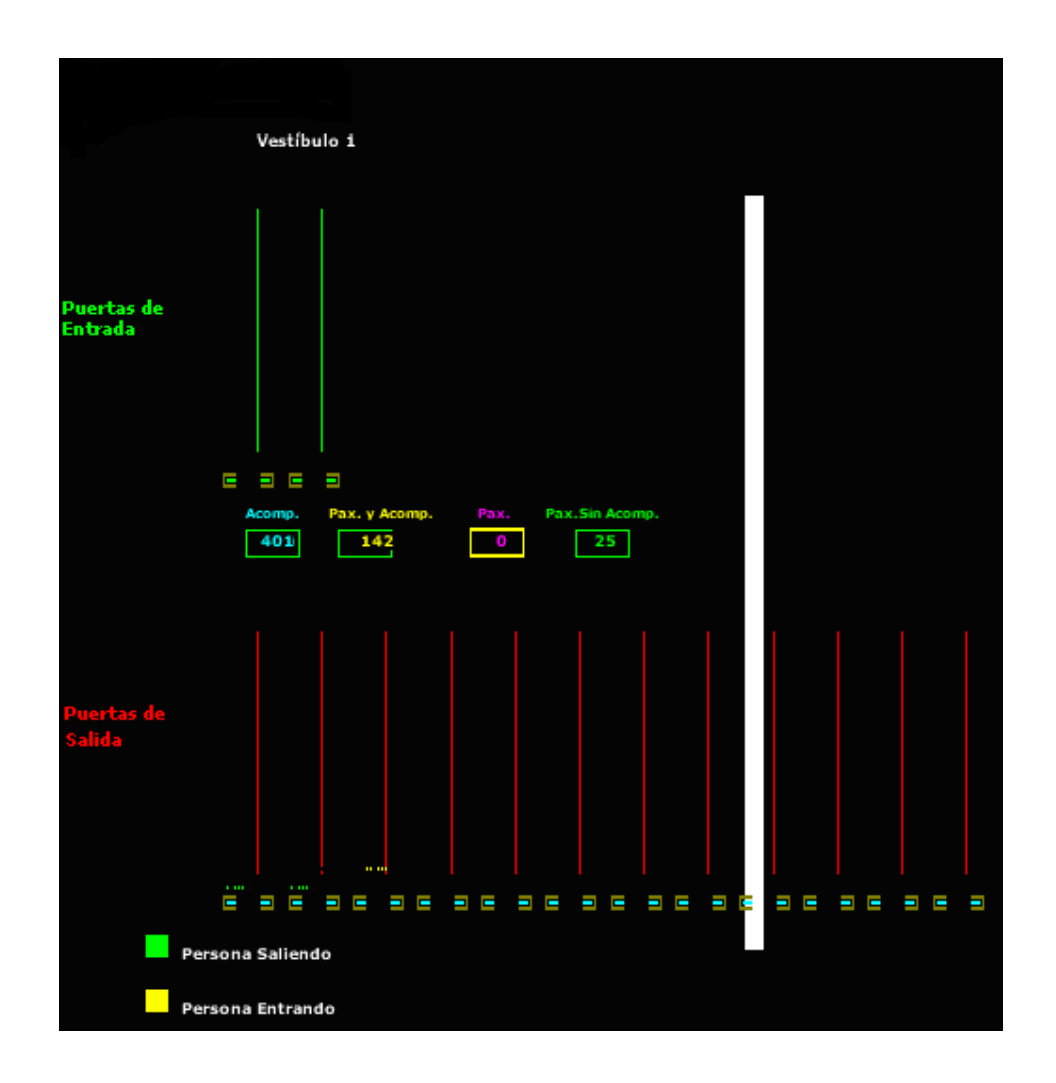

**Fig. 5.5** Imagen de la parte del escenario de vestíbulo de salidas

#### PASO 6

Una vez haya finalizado la simulación, debemos actualizar todas los apartados de resultados del fichero de Excel, para obtener los nuevos gráficos. Es importante que no se actualice hasta que la simulación no haya finalizado, ya que el programa puede pararse o bloquearse y dejar de simular.

### **5.6 Análisis de los resultados**

Para analizar los resultados obtenidos, partiremos de la división del escenario que se ha realizado en el apartado anterior. El estudio de estos resultados, junto con el estudio de los resultados obtenidos en el primer análisis práctico, nos ayudará a verificar los niveles de servicio establecidos en el análisis teórico. De este modo, podremos plantear posibles mejoras para cubrir los puntos débiles del aeropuerto.

En primer lugar, vamos a analizar la hora punta. El programa a asignado a cada una de las 20 llegadas que teníamos en el plan de vuelo, un stand en remoto. El motivo de esta asignación es bastante lógico si nos fijamos en la nueva hora de salida del vuelo.

Se prevee que los aviones pasen varias horas estacionados hasta la nueva hora de salida, por lo tanto, el programa asigna directamente stands en remoto a estas aeronaves, reservando los estacionamientos en pasarela a nuevas llegadas que tengan una salida inmediata.

En la

Fig. 5.6 podemos ver el resumen total de los vuelos llegados en los 600 minutos de simulación. Si analizamos los valores anotados, vemos que no existe ningún vuelo retrasado. Probablemente la afirmación anterior no sea cierta, pero... ¿Por qué no hay ningún retraso?

La respuesta es bastante sencilla. Al iniciar la simulación de la hora punta, el programa entiende que no hay ningún aeronave ni pasajero en el aeropuerto, por lo tanto, comienza desde cero. Transcurridos los 600 minutos, hay aeronaves en plataforma y pasajeros en la terminal. Si siguieramos simulando más minutos, comprobaríamos que los vuelos se van retrasando y las colas son más significativas. De hecho, cuando intentamos simular el día punta con 239 vuelos, transcurridos 435 minutos, el programa se bloquea y deja de simular. Al ser una versión bastante antigua, el programa no tiene capacidad suficiente para procesar todos los vuelos en tiempo real.

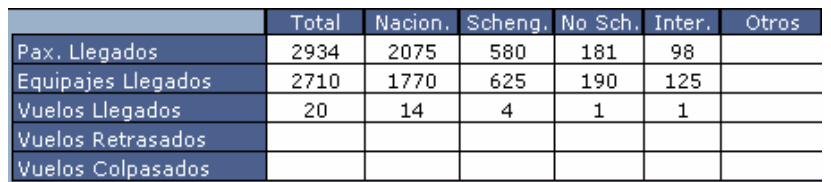

#### **Fig. 5.6** Resumen de las llegadas simuladas

Después de realizar el análisis de los vuelos colapsados, vamos a estudiar las tres partes del escenario que hemos determinado en el apartado anterior.

• Grado de ocupación de plataforma:

En la Fig. 5.7 podemos ver el progreso de los 20 vuelos llegados al aeropuerto entre las 7:00 y las 8:00. A partir de las 8:00, el número de vuelos se mantiene constante hasta llegar a las 10:00 horas (600 minutos simulados). Esta recta se debe a que entre las 8:00 y las 10:00, estamos simulando para ver el proceso final del pasajero, es decir, para ver el tiempo que tarda en recoger su equipaje y salir del terminal. El número de vuelos no aumenta porque en nuestro plan de vuelo no figura ningún vuelo después de las 7:59 horas.

Este valor tampoco desciende porque, como ya hemos comentado, las 20 llegadas no tienen prevista su salida inmediata y transcurridos 600 minutos, siguen ocupando el estacionamiento en la plataforma.

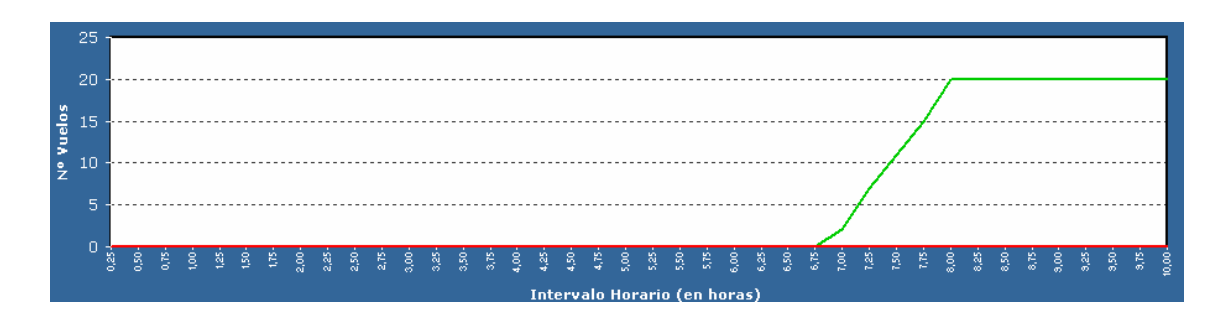

**Fig. 5.7** Progreso de los vuelos llegados a plataforma entre las 7:00 y las 8:00 horas

• Control de inmigración y sala de recogida de equipajes:

#### -Control de inmigración: CONFORT

Podemos confirmar el nivel de calidad que habíamos establecido para el servicio de control de inmigración, a partir del gráfico obtenido con la simulación (Ver Fig. 5.8). Como observamos en este gráfico, poco después de las 7:00, los pasajeros comienzan a ocupar el área de cola del control de inmigración. En consecuencia, el espacio (en m²) por pasajero disminuye hasta un valor entre 0,8 y 0,5 m<sup>2</sup>. Para esos valores de ocupación, si comprobamos el nivel de calidad en el margen contrario del gráfico, vemos que encuentra entre el nivel D y el E.

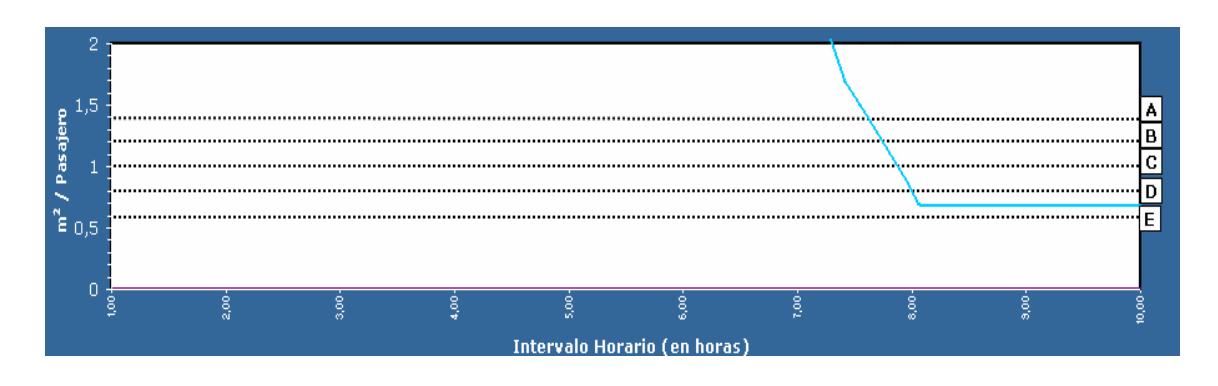

**Fig. 5.8** Gráfico calidad-ocupación del control de inmigración

#### -Control de inmigración: TIEMPO

En la Fig. 5.9 podemos ver el tiempo que el pasajero debe emplear para pasar el control de inmigración. A partir de las 7:00 horas, este parámetro va aumentando y el nivel de calidad va disminuyendo considerablemente. A las 8:00, el servicio de control de inmigración tiene un nivel de calidad E.

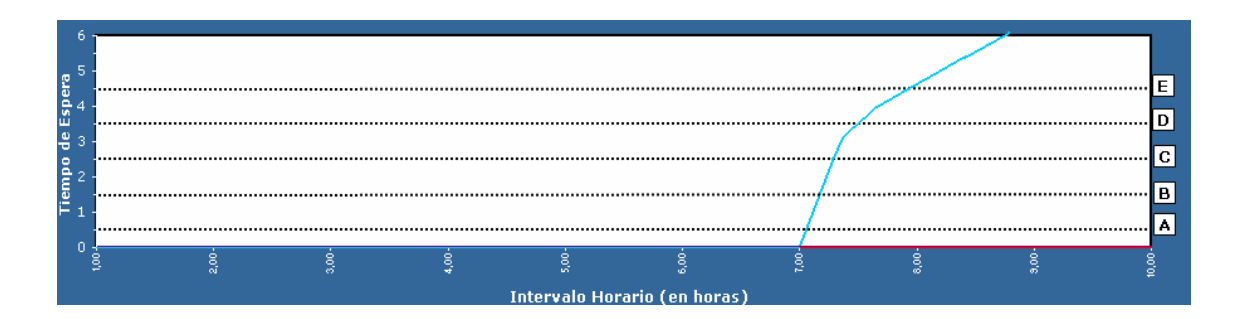

**Fig. 5.9** Tiempos medios de espera en el control de inmigración

#### - Sala de recogida de equipajes: CONFORT

Con la gráfica que podemos ver en la

Fig. 5.10 justificamos el nivel de servicio de la sala de recogida de equipajes, establecido en el análisis teórico. Entre las 7:00 y las 8:00 horas el nivel de calidad se encuentra entre el nivel B y el C. El descenso que podemos observar a partir de las 8:00 horas, indica que los pasajeros van abandonando prograsivamente la sala. Poco después de las 8:00 horas, no hay ningún pasajero en la sala y por lo tanto, los  $m^2$ /pax = 0.

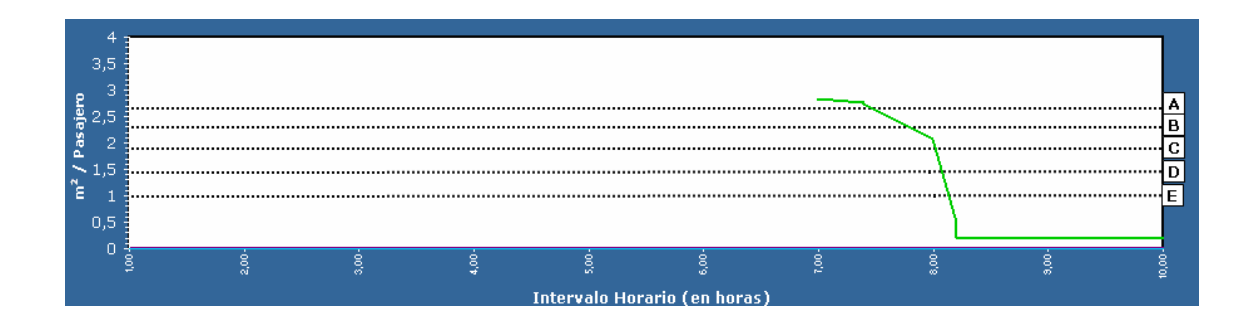

**Fig. 5.10** Nivel de calidad de la sala de recogida de equipajes

- Sala de recogida de equipajes: TIEMPO

En la figura Fig. 5.11 se puede observar un gráfico en el que se detallan los minutos que los pasajeros pasan en la sala de recogidas de equipaje. El tiempo mínimo de estáncia es de 1,61 minutos. Como vemos en el gráfico, aproximadamente 800 pasajeros no han de esperar más de 2 minutos para recoger su equipaje. Los pasajeros que esperan más tiempo en la sala pasan

27,74 minutos, pero tan sólo son unos 10 pasajeros. Como los tiempos de espera, en el 90% de los casos, no son superiores a 20 minutos, podemos decir que tenemos un nivel de servicio adecuado (C).

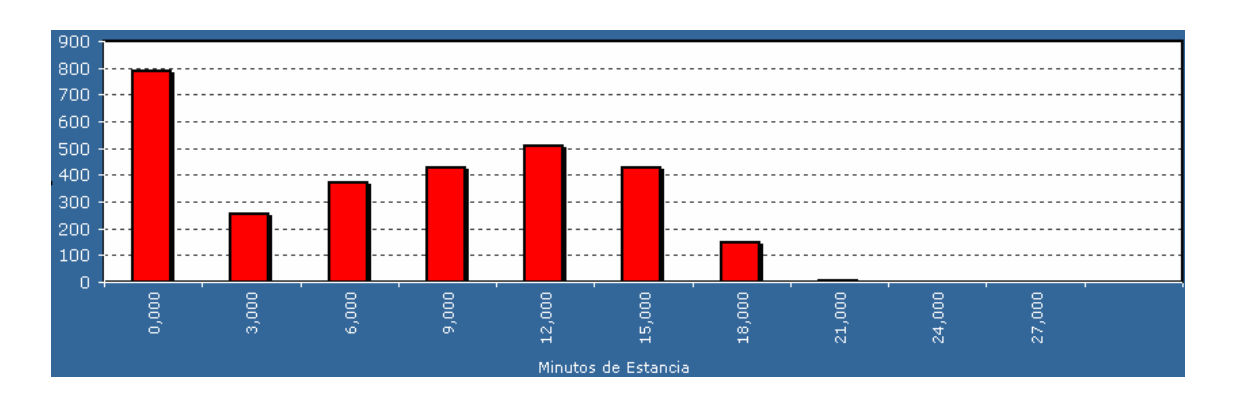

**Fig. 5.11** Tiempo de estancia del pasajero en la sala de recogida de equipajes

- Vestíbulo de llegadas:
- Vestíbulo de llegadas: CONFORT

Con el gráfico de la Fig. 5.12, podemos comprobar que la ocupación del vestíbulo de llegadas (m<sup>2</sup>/pax), entre las 7:00 horas y las 8:25 horas se encuentra entre 3 m²/pax y 1,5 m²/pax, por lo tanto, podemos afirmar el nivel de calidad que tenemos en el vestíbulo de llegadas es el nivel C (1,7 m²/pax), que se corresponde con el nivel que habíamos obtenido en los cálculos del análisis teórico.

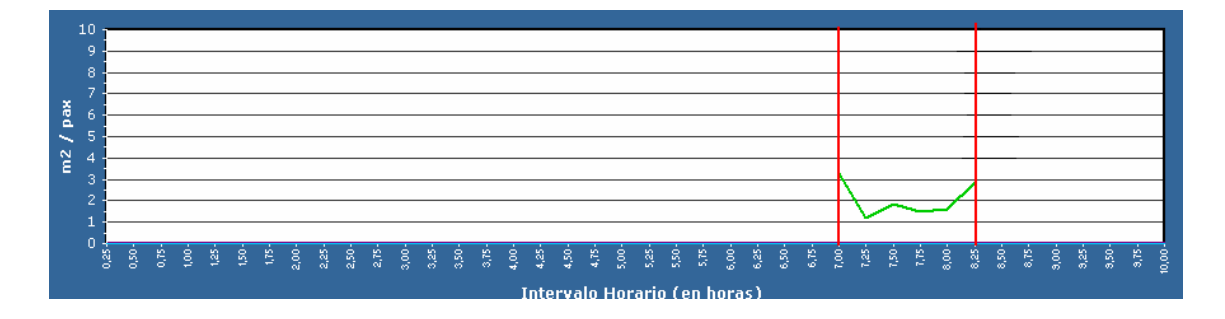

**Fig. 5.12** Nivel de ocupación del vestíbulo de llegadas del terminal B principal

## **CAPÍTULO 6. CONCLUSIONES Y POSIBLES MEJORAS**

Antes de iniciar el proyecto, nos habíamos planteado dos objetivos principales. El primero de ellos era conocer la calidad del servicio que se ofrece al pasajero que llega al aeropuerto de Barcelona. Después de desarrollar los capítulos anteriores, hemos conseguido cumplir nuestro primer objetivo.

Partiendo de que el pasajero que llega al aeropuerto debe ser procesado y requiere unos servicios concretos, hemos analizado cada uno de ellos para determinar su nivel de calidad. Los resultados obtenidos varían en función del servicio del que estemos hablando.

En primer lugar tenemos que destacar el servicio de control de inmigración. Los resultados obtenidos indican un nivel de calidad E. Esto demuestra que los pasajeros no reciben un servicio adecuado. Se forman colas importantes en el área de control debido a la nefasta distribución del espacio destinado para que el pasajero realice la cola de espera y la falta de puestos de control. Se han dado casos en que los pasajeros que llegaban en las jardineras para pasar el control de pasaporte no han podido ser procesados porque no podían entrar en la sala. El tiempo de espera se encuentra entre los 20 y los 30 minutos. Esta espera es considerable y puede ocasionar cierto malestar en el pasajero, llegando a provocar pequeños conflictos con la autoridad.

Una de las posibles soluciones sería aumentar el número de puestos y de agentes de control. No obstante, no conseguiríamos mejores resultados si mantuviéramos la misma distribución de las colas. Lo ideal sería aprovechar al máximo el área disponible y hacer que en cada cola pudieran entrar el máximo número posible de pasajeros. Una solución fácil sería crear colas en zig-zag.

Otra de las posibles soluciones sería plantear un nuevo sistema de control de inmigración centralizado en un único punto. El aeropuerto de Barcelona dispone de un total de 22 puestos de control de inmigración distribuidos entre los niveles 1 y 2 y entre las diferentes terminales. Si se centralizara todo en un punto, los pasajeros se concentrarían en una superfície más extensa y todos los medios se tendrían al alcance para procesar más rápidamente al pasajero. Tal y como afirmaba un agente de la autoridad, se dan algunos casos en el terminal B, en los que se necesitan documentos o cualquier otro tipo de aparatos para comprobar la procedencia y la validez del pasaporte del pasajero, que no se tienen en esa temrinal, y por lo tanto, se debe acudir al control de inmigración de otra terminal. Esto produce un aumento considerable en el tiempo empleado para procesar al pasajero y favorece el caos y las largas colas de espera. Si todo el control estuviera centralizado, estas situaciones se podrían evitar.

Bajo nuestro punto de vista, centralizar el control es una buena propuesta de mejora y además, se deberían establecer unos puestos de control aislados para procesar a los pasajeros procedentes de vuelos conflictivos. De este modo, estos pasajeros no ralentizarían el proceso de control de pasaporte.

En segundo lugar tenemos la sala de recogida de equipajes. Los diferentes cálculos realizados indican un nivel de calidad C. No obstante, en días bastante tránsitados el nivel disminuye. El número de pasajeros que puede

reunirse dentro de la sala a la espera de su maleta, puede ser considerable, provocando de nuevo el caos y la confusión. Bajo nuestro punto de vista, ante el aumento anual de pasajeros que sufre el aeropuerto, éste se debería proveer con una sala más amplia y con hipódromos que pudieran servir simultáneamente hasta 3 vuelos wide-body. Consideramos que en este tipo de vuelos pueden llegar entre 305 y 550 pasajeros, por lo tanto, si tuvieramos este tipo de hipódromos, ahorraríamos acumulación de pasajeros en la sala y alrededor de los hipódromos, ya que podríamos eliminar cintas de recogida de equipaje y con este tipo de cintas servir simultáneamente a 6 vuelos narrowbody (2NB = 1WB), mientras que con las cintas que actualmente se encuentran disponibles, para servir a seis vuelos con estas características necesitamos 2 ó 3 hipódromos.

En tercer lugar encontramos el vestíbulo de llegadas. Los análisis realizados demuestran un nivel de calidad C. El vestíbulo cuenta con la superfície necesaría para acoger a un número de pasajero considerable. No obstante, un punto a mejorar son los accesos. Consideramos que las salidas a la acera de llegadas son suficientes y amplias para permitir el paso de diferentes pasajeros al mismo tiempo. En cambio, sólo contamos con dos puertas de acceso al vestíbulo desde la sala de recogida de equipaje. Son puertas amplias, pero bajo nuestro punto de vista, en los días muy transitados son insuficientes para procesar a todos los pasajeros. Después de calcular el flujo de pasajeros por minuto que accede al vestíbulo, consideramos que se deberían colocar dos puertas más de acceso en el otro extremo de la sala. De este modo, no todos los pasajeros se concentrarían en dos puertas para acceder al vestíbulo y el flujo de pasajeros estaría más repartido.

Para llegar a este objetivo final, hemos tenido que alcanzar las metas intermedias que nos habíamos propuesto.

Gracias al manual de IATA, al plan de vuelo proporcionado por AENA y a las visitas realizadas al aeropuerto, hemos podido completar el análisis teórico y práctico de todos los parámetros de plataforma y llegadas. Con todos los parámetros obtenidos, hemos podido llevar a cabo con éxito la simulación. La muestra la tenemos en que los resultados de la simulación son bastante similares a los que hemos obtenido de forma teórica. Esto significa que al introducir todos los parámetros de plataforma y de llegadas nos hemos acercado bastante a la realidad.

También hemos aprendido a manejar la herramienta de simulación Witness. Se ha conseguido simular la hora punta de 7:00 a 8:00 de la mañana y nos hemos enfrentado a todos los problemas que esta simulación nos ha planteado: error al cargar el plan de vuelo (el fichero no admitía ni ceros ni espacios en blanco), error al introducir ciertos valores decimales (el programa no admitía decimales), grandes tiempos de espera para iniciar la simulación... Además, hemos llegado a la conclusión de que el programa es incapaz de simular los 239 vuelos del día de mayor número de pasajeros. El problema aparecía cuando se habían simulado varios minutos. En ese momento, se producía un caos general y el programa acababa bloqueándose. El motivo es evidente: el software no tiene la capacidad suficiente para procesar todos esos datos en tiempo real y acaba dejando de funcionar cuando llega a su máximo. Es una versión inicial del

programa y por lo tanto, es normal que nos encontremos con este tipo de problemas. Además, también tenemos que tener en cuenta que es una versión bastante antigua (v.2003) y ya hay una nueva versión funcionando (v.2006).

Por último, nos queda por numerar algunas mejoras que podría tener el software para acercar más la simulación a la realidad.

Evidentemente, debería ser un programa más robusto y con capacidad suficiente para poder simular los 239 del día de mayor número de pasajeros.

Se deberían corregir pequeños detalles como por ejemplo la introducción de decimales en determinados parámetros. Además, se tendría que permitir al usuario introducir cualquier valor que no estuviera en el rango que el programa determina. Este problema nos lo hemos encontrado al introducir la distancia entre rampa y sala de recogida de equipajes. En el aparado de asociación remoto/sala, nos aparecen las cuatro rampas, mientras que una de ellas sólo tiene estacionamientos con pasarela telescópica. No nos deja asignar a este parámetro un valor nulo y por lo tanto, nos obliga a poner una distancia que no debería estar considerada en la simulación.

El programa tendría que poderse ejecutar con unos valores introducidos previamente. De este modo, no se partiría desde cero, sinó que una vez iniciada la simulación, en el aeropuerto ya tendríamos movimiento de aeronaves en plataforma y de pasajeros en la terminal. Esta es una manera de que la simulación se acerque más a la realidad.

El software no permite introducir hipódromos destinados para equipajes especiales. Su uso es poco frecuente, pero igual que el resto de hipódromos, estos también pueden encontrarse en la sala de recogida de equipajes y por lo tanto, deberían poderse contar.

Estos entre otros, son los pequeños problemas que han impedido que la simulación del día punta se llevara a cabo y que la simulación de la hora punta no imitara a la perfección la realidad.

Witness es una herramienta muy útil. Si se perfeccionan estos pequeños errores, puede convertirse una herramienta clave para determinar los puntos débiles y los puntos fuertes de un aeropuerto, puede convertirse en una herramienta clave para mejorar la calidad del transporte aéreo en general.

## **REFERENCIAS**

- [1] Manual del curso de formación de Witness 2000, AENA
- [2] http://www.aena.es
- [3] Manual de niveles de servicio, AENA
- [4] Airport Development Reference Manual, 8<sup>ª</sup> Edición, Abril 1995.
- [5] Airport Development Reference Manual, 9ª Edición, Enero 2004.
- [6] Manual del módulo de plataforma y llegadas del MODA 2003, AENA.
- [7] Asignatura Organización, Explotación y Mantenimiento de Aeropuertos
- [8] Plan de vuelo de la semana del 6.11.2006 al 12.11.06, AENA
- [9] Plano a escala del aeropuerto de Barcelona, AENA

## **ANEXO 1**

#### **Anexo 1. Gráficos del día y la hora punta**

En los gráficos siguientes se muestran los máximos de pasajeros obtenidos a partir del plan de vuelo proporcionado por AENA.

- En este primer gráfico se puede comprobar que la hora de mayor número de pasajeros es la del día 9.11.2006.

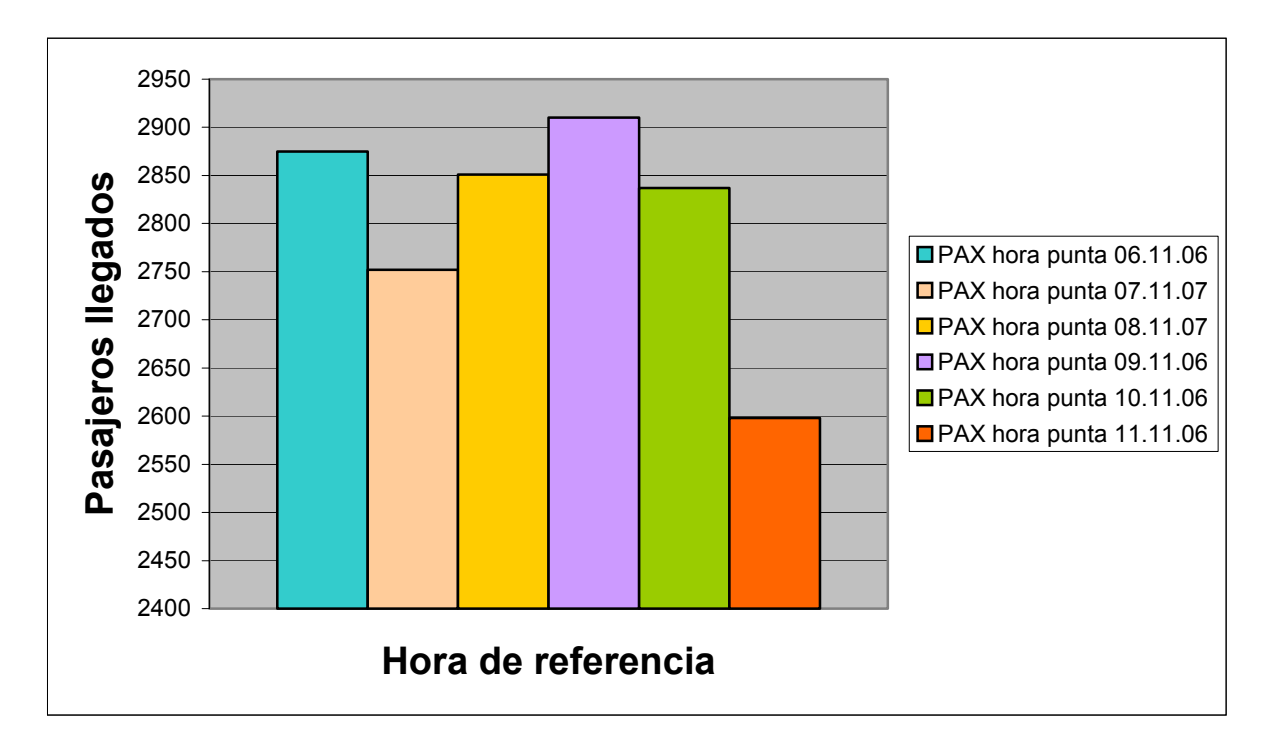

- En este segundo gráfico se puede comprobar que el día de mayor número de pasajeros es el 8.11.2006.

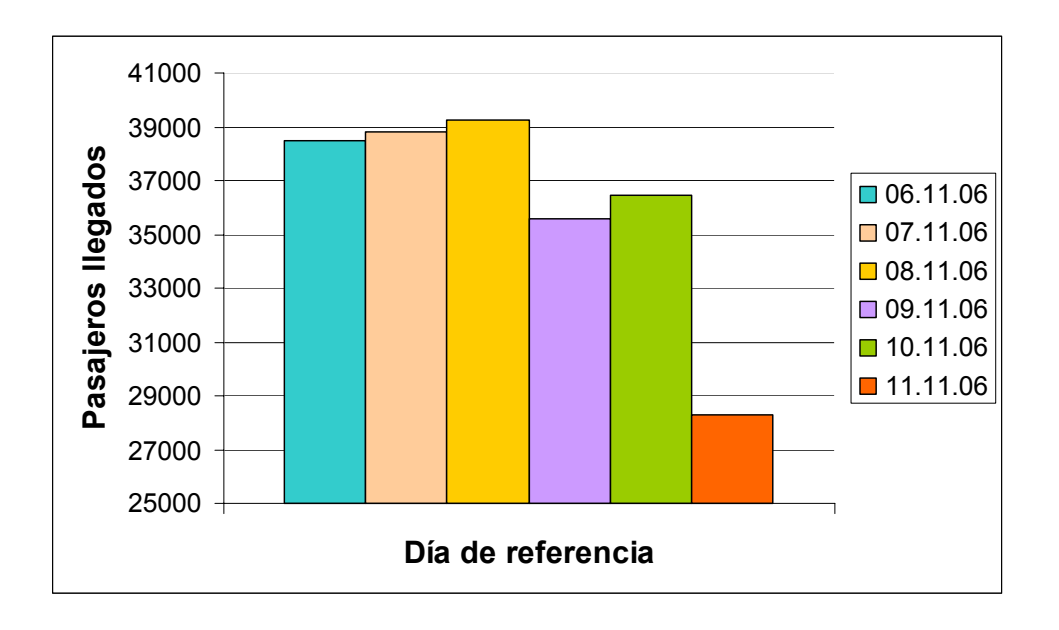

## **ANEXO 2**

#### **Anexo 2 Archivos PDV**

Los archivos \*.pdv, en el caso de plataforma y llegadas, todos tienen los mismos parámetros. La diferencia principal entre un fichero \*.pdv del día punta y un fichero \*.pdv de la hora punta se encuentra en el número de vuelos.

En la siguiente tabla se muestra el plan de vuelo de la hora punta utilizado en la simulación. Para aclarar cada uno de estos valores, a continuación se realiza un pequeño resumen explicando como se ha elaborado el plan de vuelo.

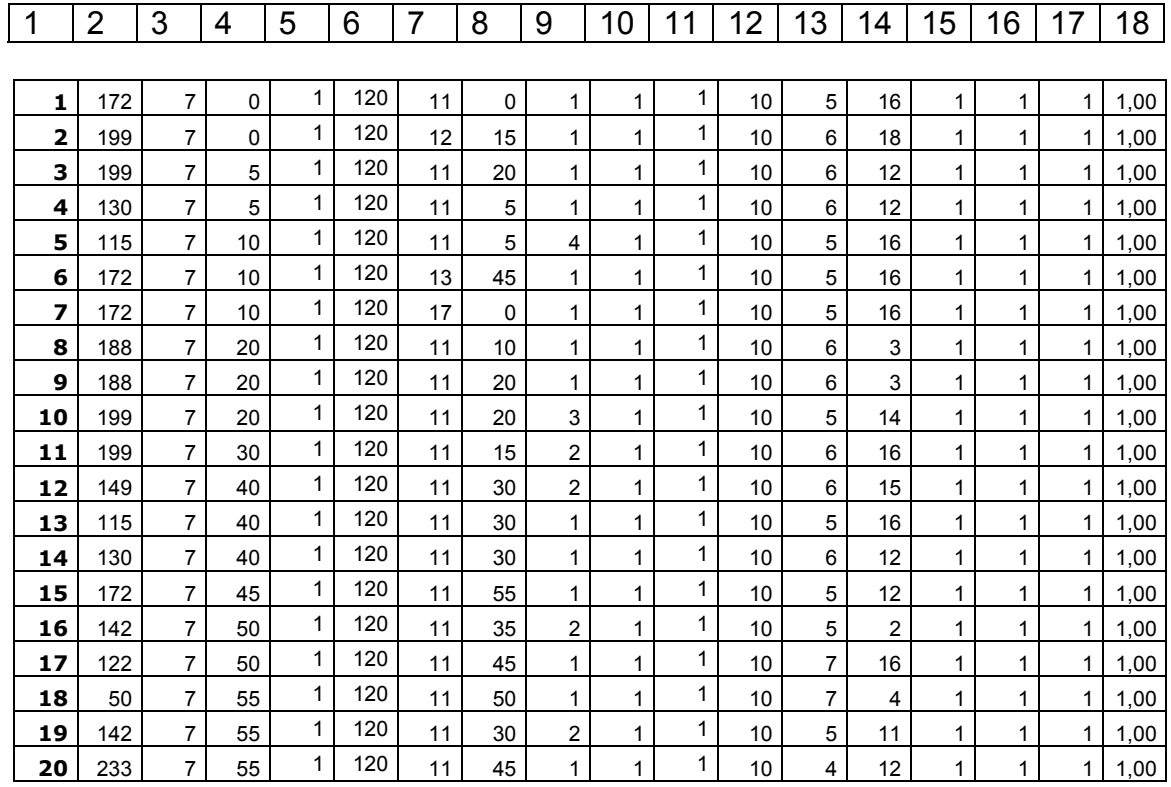

Es muy importante que cada uno de los valores que vamos a especificar a continuación se introduzcan cumpliendo con el formato que se especifica, de lo contrario, el modelo no podrá cargar el plan de vuelo.

#### **1. NUVU:** Número de Vuelo

#### Formato:

Debe ser un campo secuencial con el primer vuelo como número uno y el resto incrementándose en una unidad; de forma que el número del último vuelo coincida con el total de vuelos de la programación.

#### **2. ASIE:** Número de Asientos disponibles en el avión

#### **3. HLL:** Hora de llegada del vuelo

#### Formato:

En esta columna debe aparecer el valor numérico de la hora que estamos representando, sin considerar los minutos.

**4. MLL:** Minutos pasados de la hora anterior de la Llegada del Vuelo

#### Formato:

En esta columna debe aparecer el valor numérico de los minutos que estamos representando, sin considerar la hora.

Para aclarar la HLL y los MLL, pondremos un breve ejemplo: Si queremos representar las 22:34, los valores que adoptaran estos parámetros serán:  $HLL = 22$  y MLL = 34.

**5. TPFA:** Tipo de Facturación que necesita el vuelo en salida

#### Formato:

Es un parámetro que no debemos analizar en este modelo. Tenemos que incluirlo en el plan de vuelos porque el programa no admite espacios en blanco. Consideraremos que todos los vuelos tienen una facturación simultánea (1).

**6. MOST:** Número de mostradores consecutivos que se necesitan cuando la facturación es dedicada

#### Formato:

Es un parámetro que no debemos analizar en este modelo. Se optará por un valor general.

**7. HSL:** Hora de la Salida del Vuelo

#### Formato:

En esta columna debe aparecer el valor numérico de la hora que estamos representando, sin considerar los minutos.

**8. MSL:** Minutos pasados de la hora anterior de la Salida del Vuelo

#### Formato:

En esta columna debe aparecer el valor numérico de los minutos que estamos representando, sin considerar la hora.

#### **9. TPLL:** Tipo de vuelo en Llegada. Los valores posibles son:

- 1 Nacional
- 2 Schengen
- 3 No Schengen
- 4 Internacional Puro
- 5 Otros

**10. TPSL:** Tipo de vuelo en Salida. Los valores posibles son:

- 1 Nacional
- 2 Schengen
- 3 No Schengen
- 4 Internacional Puro
- $5 -$ Otros

#### Formato:

En este modelo consideramos el TPLL, pero no el tipo de vuelo en salida.

**11. CVPR:** Curva de Presentación en los mostradores de facturación que siguen los pasajeros del vuelo

#### Formato:

En este modelo consideramos el TPLL, pero no el tipo de vuelo en salida.

**12. APMOST:** Antelación en minutos sobre la hora de salida del vuelo en la que se abrirán los mostradores para la facturación. Este valor sólo tiene sentido para vuelos dedicados, ya que en la facturación simultánea se supone que los mostradores están disponibles en todo momento.

#### Formato:

En este modelo consideramos no consideramos este parámetro.

**13. TPAV:** Tipo de Avión según su tamaño. Los posibles valores van de 1 a 8 siendo 1 la aeronave mayor y 8 la menor, de acuerdo al Manual Normativo de Señalización en el Área de Movimiento.

**14. COMP:** Compañía a la que pertenece el Vuelo. Los valores deben estar comprendidos entre los asignados en la pantalla de *"Compañías".* 

**15.TPSRL:** Tipo de Servicio del Vuelo en Llegada. Los valores posibles son:

- 1 Regular
- 2 Charter

Formato:

En este modelo consideramos no consideramos este parámetro.

**16. TPSRS:** Tipo de Servicio del Vuelo en Salida. Los valores posibles son:

- 1 Regular
- 2 Charter

#### Formato:

En este modelo consideramos no consideramos este parámetro.

**17. CONF:** Conflictividad del Vuelo. Los valores posibles son:

- 1 No Conflictivo
- 2 Conflictivo

### Formato:

Reconocer un Vuelo como conflictivo dará un valor de tiempo del Control de Pasaporte mayor en un X por ciento al de los no conflictivos. En nuestra simulación consideraremos todos los vuelos como NO conflictivos.

**18. TFAC:** Tiempo medio que tarda en facturar un pasajero de este Vuelo.

Formato:

En este modelo consideramos no consideramos este parámetro.

## **ANEXO 3**

#### **Anexo 3. Pantallas del modelo configuradas**

Desde la página principal del modelo, podemos acceder a distintos apartados donde debemos introducir y validar los diferentes parámetros que hemos calculado a lo largo del documento. A continuación se especifica cuales son cada una de estas páginas y el aspecto final después de introducir los valores:

Programación de Vuelos

Cargamos nuestro fichero \*.pdv que contiene todos los vuelos de la hora punta del 9 de Noviembre de 2006.

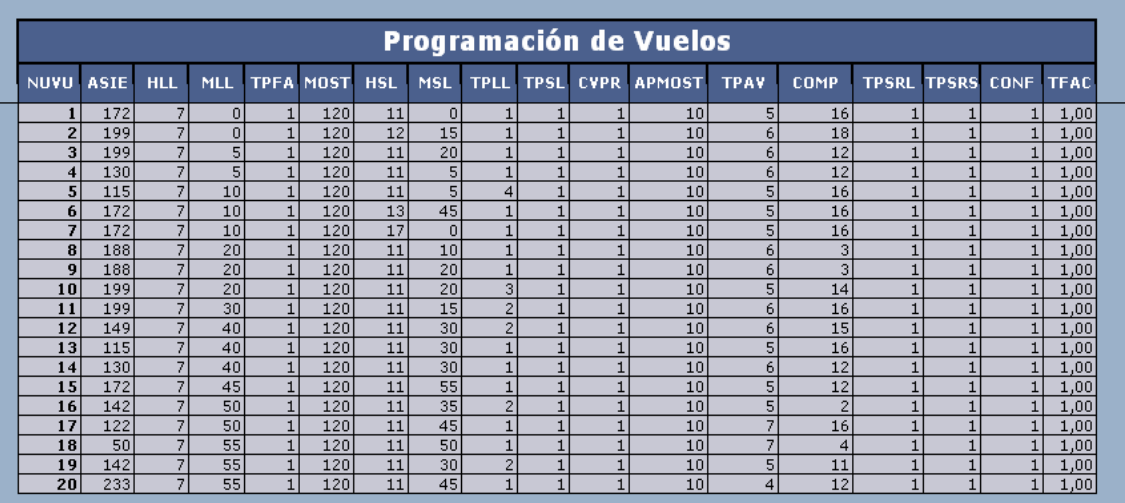

¿Cómo crear un fichero \*.pdv?

Para crear un fichero con estas características, abrimos una hoja de Excel. En ella introducimos todos los valores del plan de vuelo. Es muy importante que todo los valores tengan el formato que se especifica en el Anexo 2, de lo contrario, el programa no nos permitirá cargar el plan de vuelo para la simulación. Una vez introducido el plan de vuelo en la hoja Excel, guardamos el archivo como "Texto (delimitado por tabulaciones)" y le ponemos un nombre cualquiera, con extensión \*.pdv y entre comillas. Ejemplo: "llegadas.pdv". Una vez guardado el fichero, ya tenemos nuestro fichero con el plan de vuelo en la ubicación seleccionada.

Es muy importante validar cada una de las pantallas antes de pasar a la siguiente. Si no se confirman los datos introducidos o modificados, el modelo no permite al usuario continuar introduciendo datos ni ejecutar.

#### **Compañías**

Hemos introducido todas las compañías aéreas y agentes handling analizados previamente.

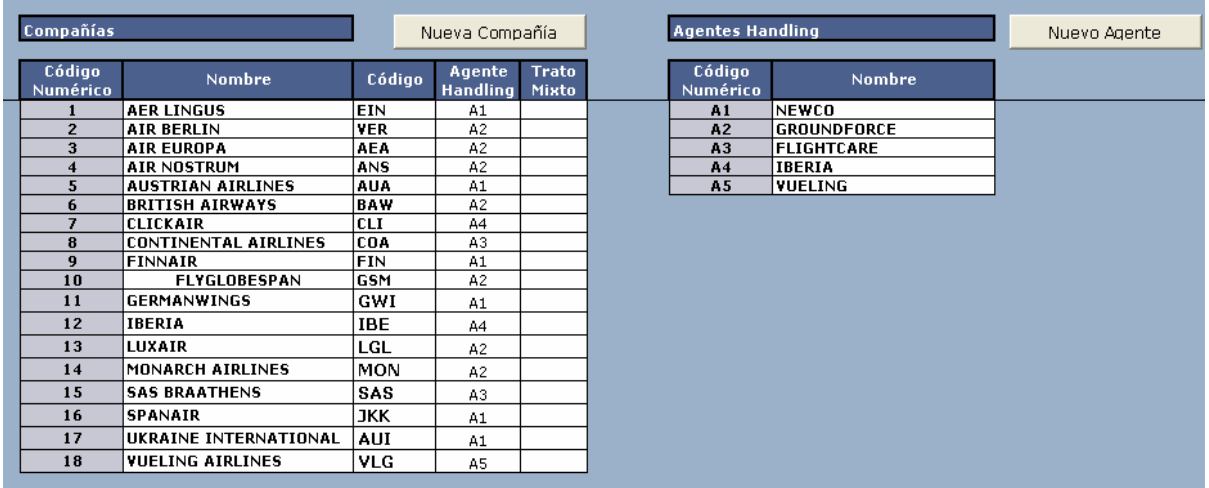

#### **General**

Introducimos los valores determinados en diferentes estudios elaborados en el aeropuerto.

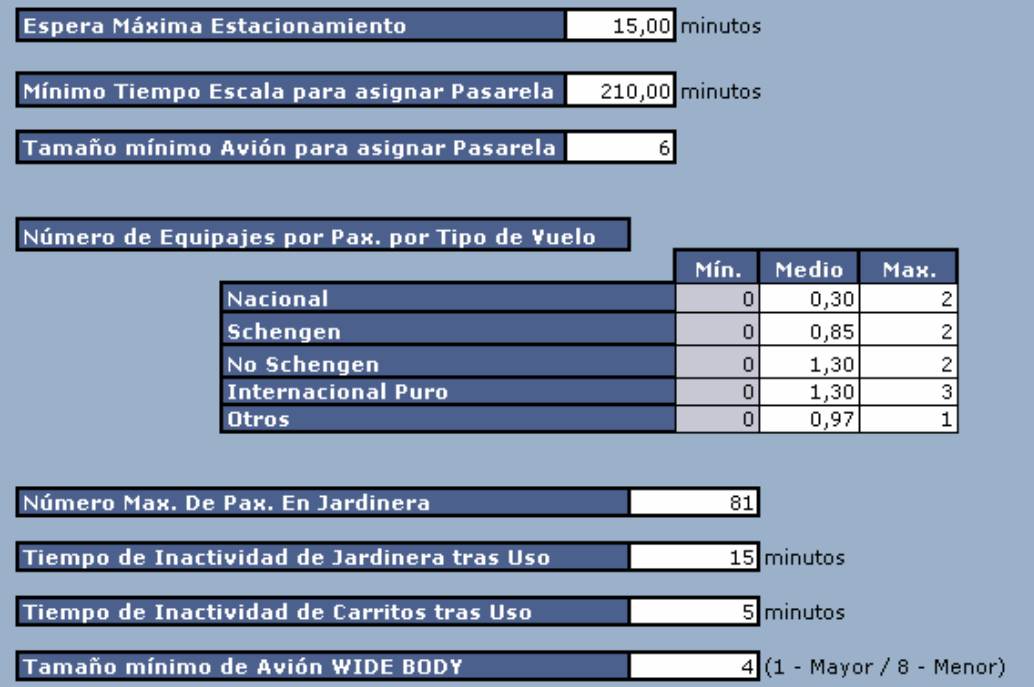

#### Factor de carga

Como utilizaremos el factor de carga por tipo de vuelo, basta con seleccionarlo en la ventana desplegable y el programa empleará estos valores en la simulación. Igual que en el caso de la longitud de los hipódromos, no podemos introducir decimales, por lo tanto, seleccionamos la parte entera del resultado obtenido.

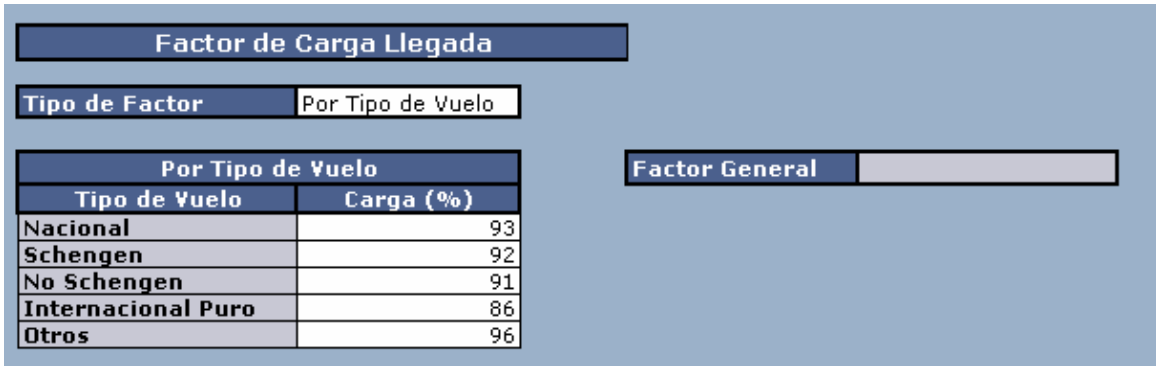

#### Rampas

Tenemos que introducir todos los valores de cada rampa simulada.

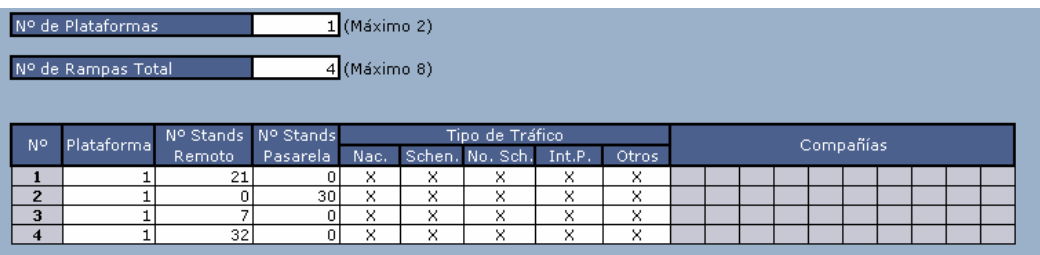

#### **Stands**

Configuramos cada uno de los estacionamientos a partir del análisis realizado previamente. Se debe ir validando rampa por rampa.

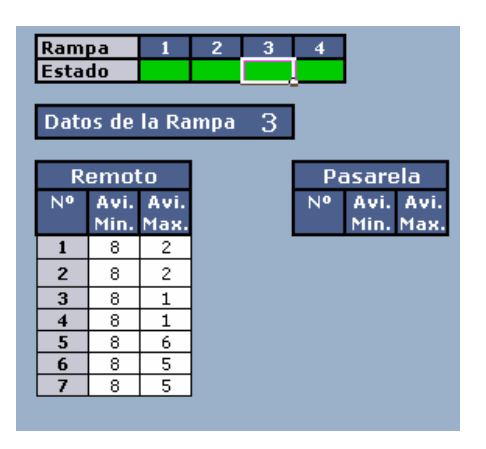

#### **Vestíbulos**

Introducimos los valores correspondientes, recordando que simulamos la terminal B principal del aeropuerto y por lo tanto, algunos parámetros, como por ejemplo la superfície, variarán.

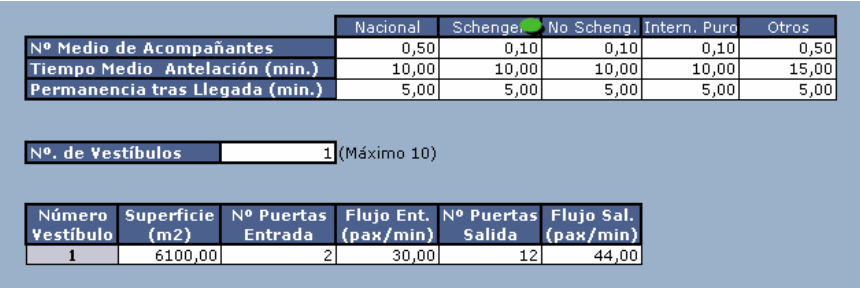

#### Salas

Introducimos los parámetros necesarios para definir la sala de recogida de equipajes del aeropuerto.

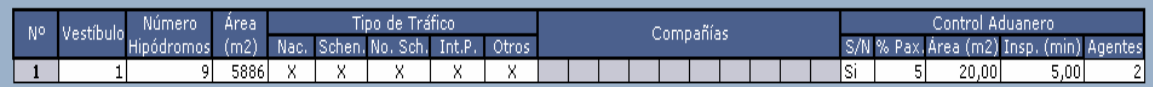

#### Hipódromos

Asignamos a cada hipódromo su longitud total en metros, eliminando los decimales que habíamos obtenido en la medida realizada.

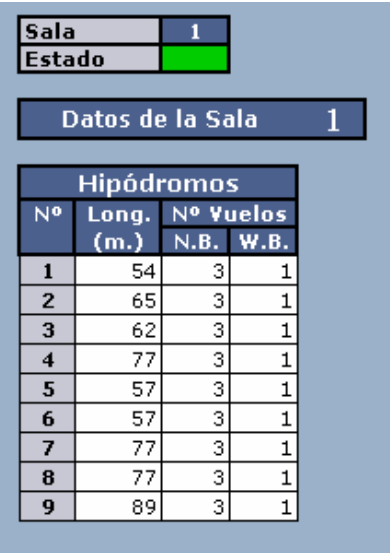

#### Controles de inmigración

Introducimos todos los valores análizamos previamente para definir este área del aeropuerto.

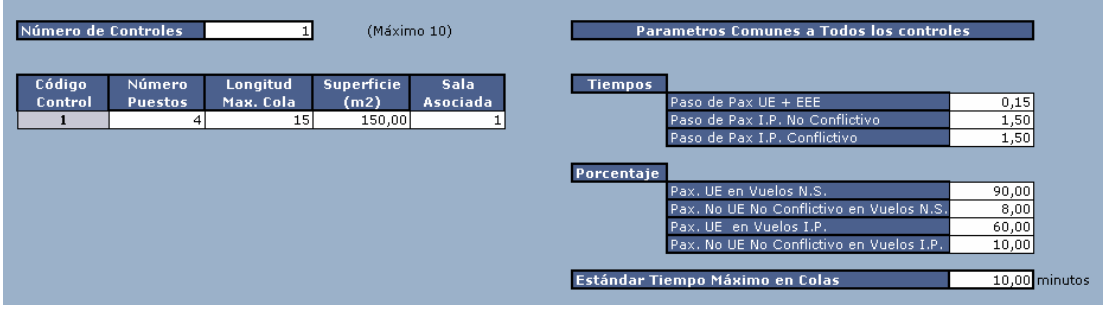

#### Remoto/ Salas

Configuramos esta pantalla a partir de las distancias obtenidas con la herramienta de dibujo AutoCAD y el plano a escala del aeropuerto.

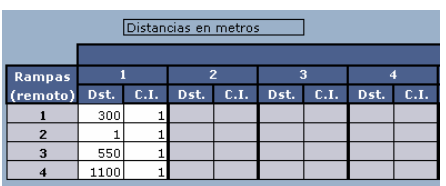

#### Asociación Pasarelas/ Salas

Configuramos esta pantalla a partir de las distancias obtenidas con la herramienta de dibujo AutoCAD y el plano a escala del aeropuerto.

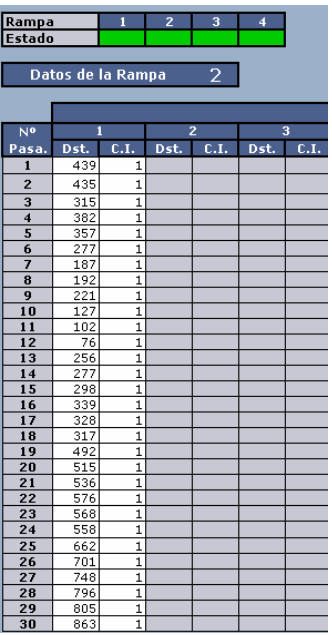